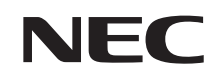

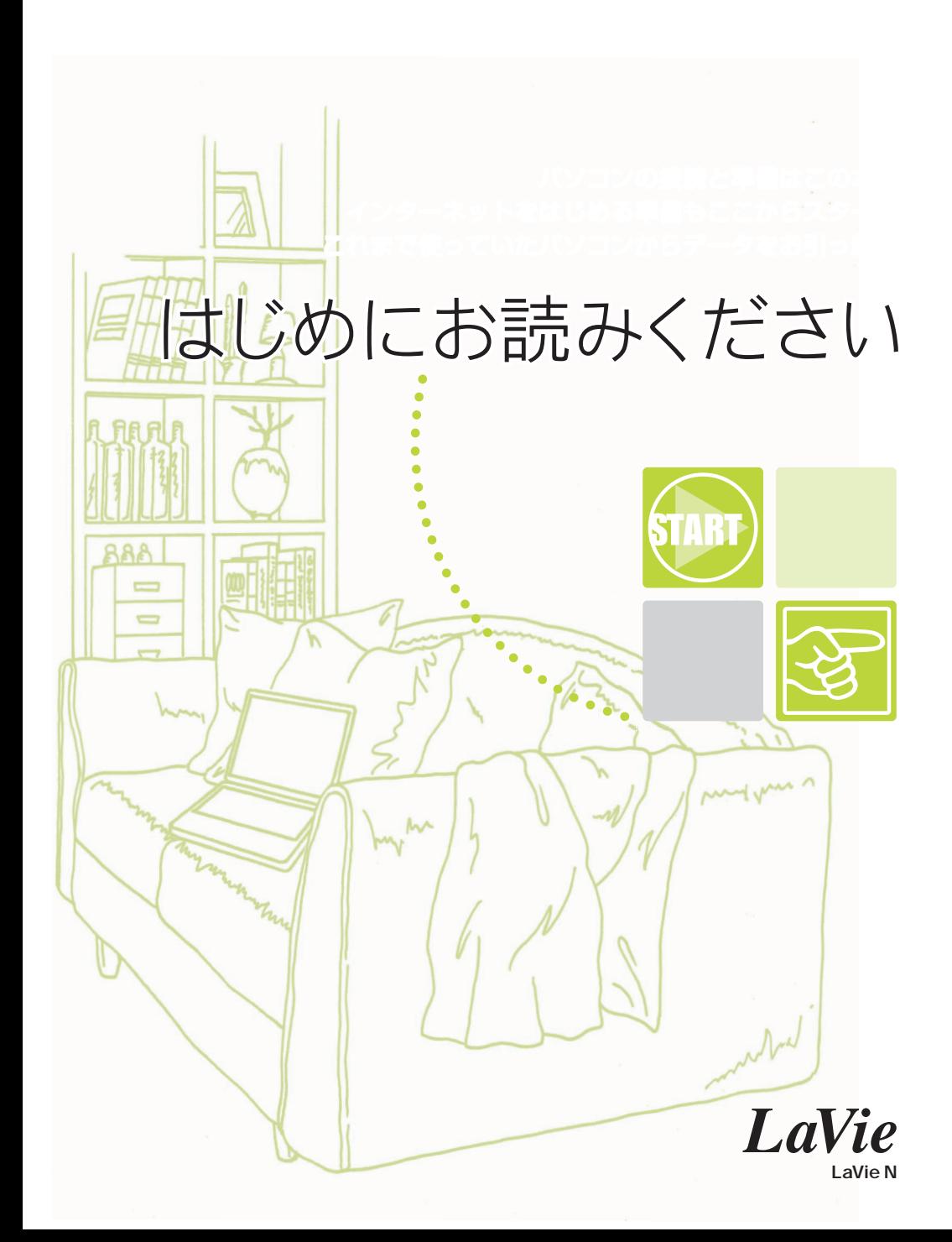

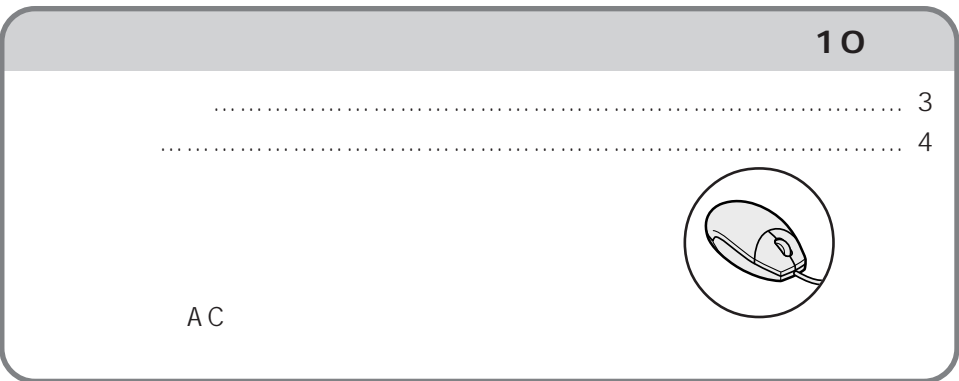

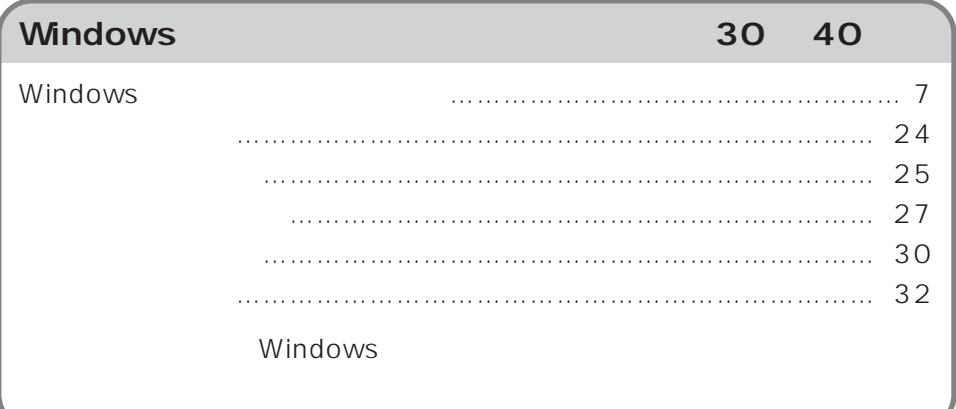

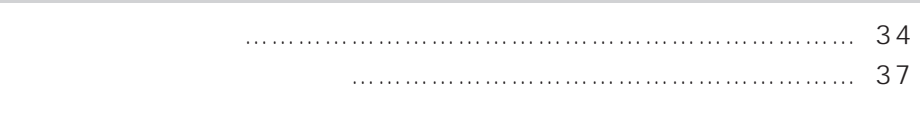

[こんなときは…………………………………………………………………… 41](#page-41-0)

 $\ldots \ldots \ldots \ldots \ldots \ldots \ldots \ldots \ldots \ldots \ldots \ldots \quad 43$ 

[パソコン引っ越しガイド……………………………………………………… 59](#page-59-0)

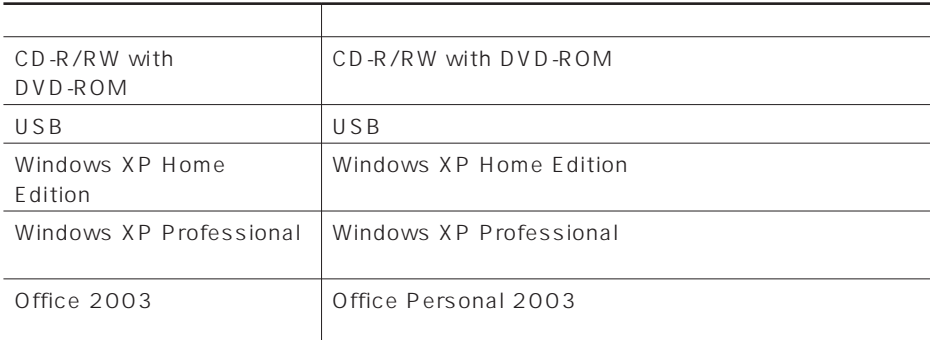

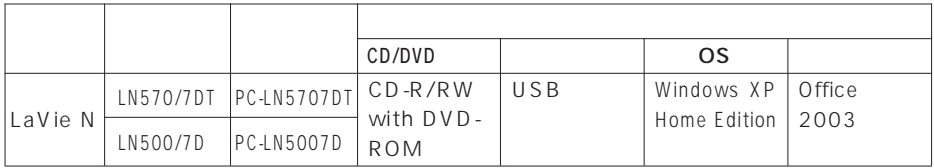

**NEC121** 

**布には、** 

<span id="page-4-0"></span>aaaaaaaaaaaaaa **添付品を確認する**

aaaaaaaaaaaaaa **型名(型番)と製造番号を確認する**

aaaaaaaaaaaaaa **保証書について**

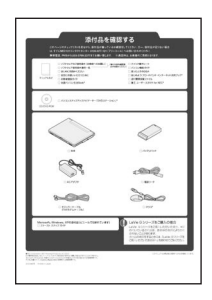

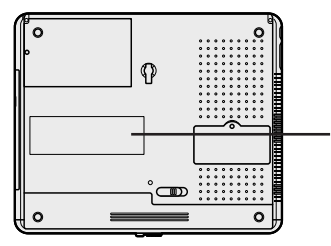

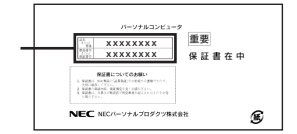

NEC121

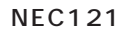

<span id="page-5-0"></span>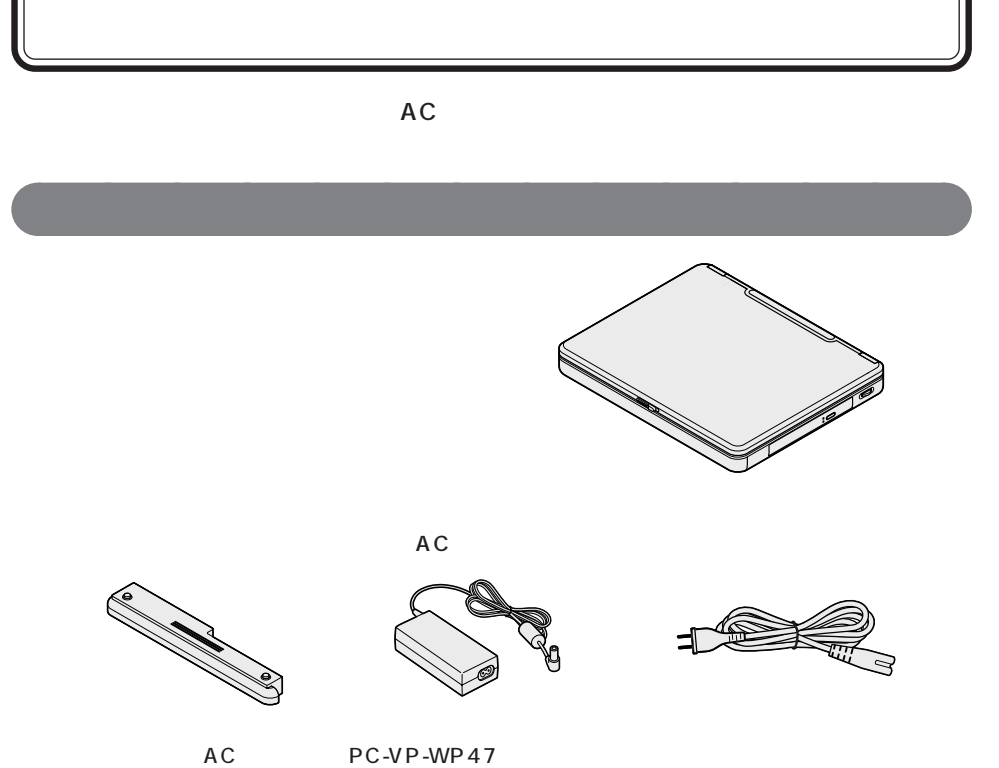

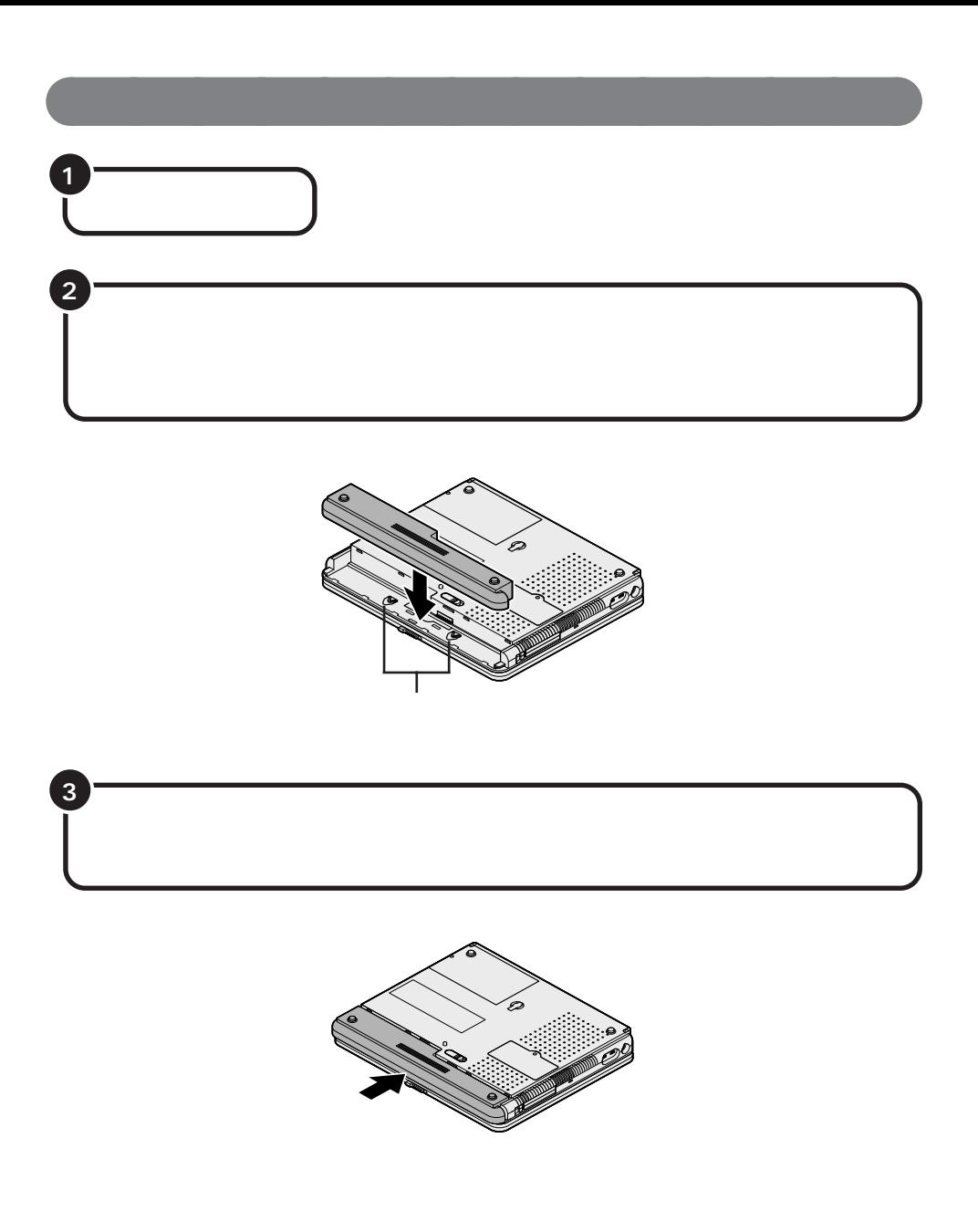

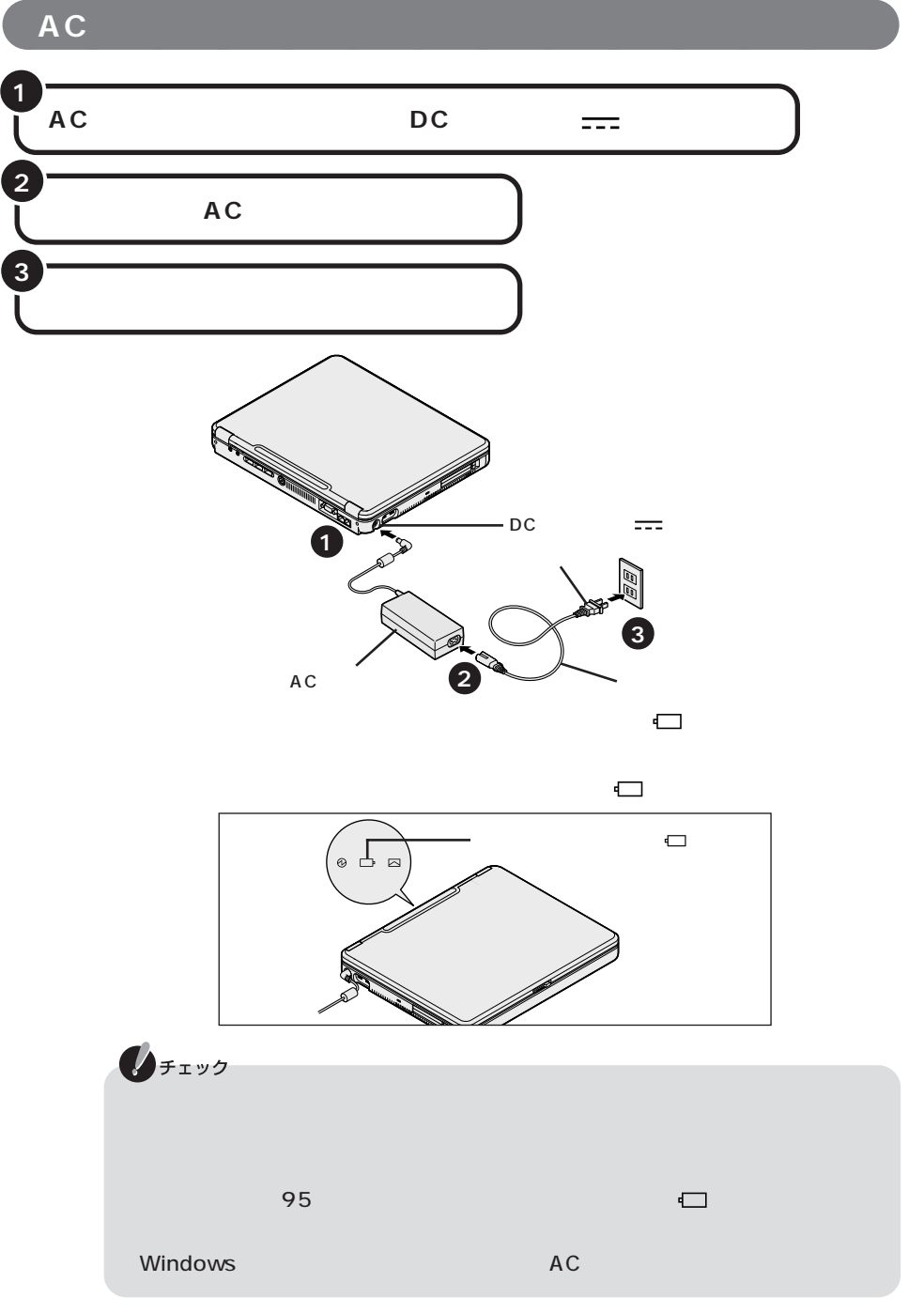

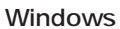

#### Windows

aaaaaaaaaaaaaa **セットアップするときの注意**

<span id="page-8-0"></span>30

**■ ACアダプタ、バッテリパック以外の添付品や別売の周辺機器を接続しない**

セットアップが終わるまで、ACアダプタ、バッテリパック以外の添付品(特にマウ

 $\sim$  5000  $\sim$  5000  $\sim$  5000  $\sim$  5000  $\sim$  5000  $\sim$  5000  $\sim$  5000  $\sim$  5000  $\sim$  5000  $\sim$  5000  $\sim$  5000  $\sim$  5000  $\sim$  5000  $\sim$  5000  $\sim$  5000  $\sim$  5000  $\sim$  5000  $\sim$  5000  $\sim$  5000  $\sim$  5000  $\sim$  5000  $\sim$  5000

O&A PART3

になり、「標準再セットアップ(C ドライブのみ再セットアップ)」を行ってくださ

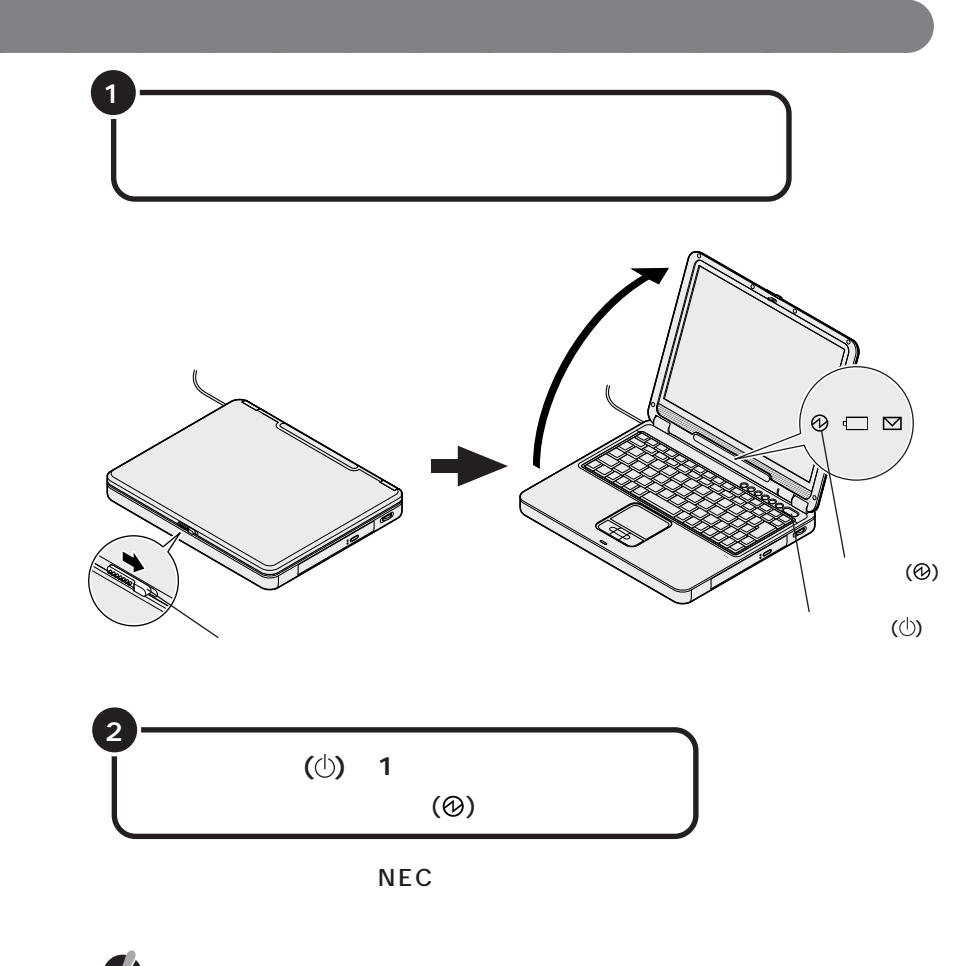

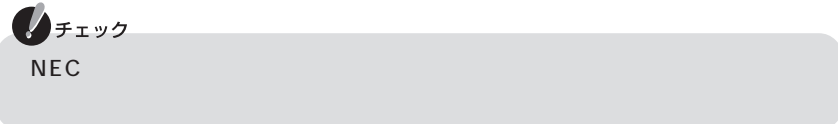

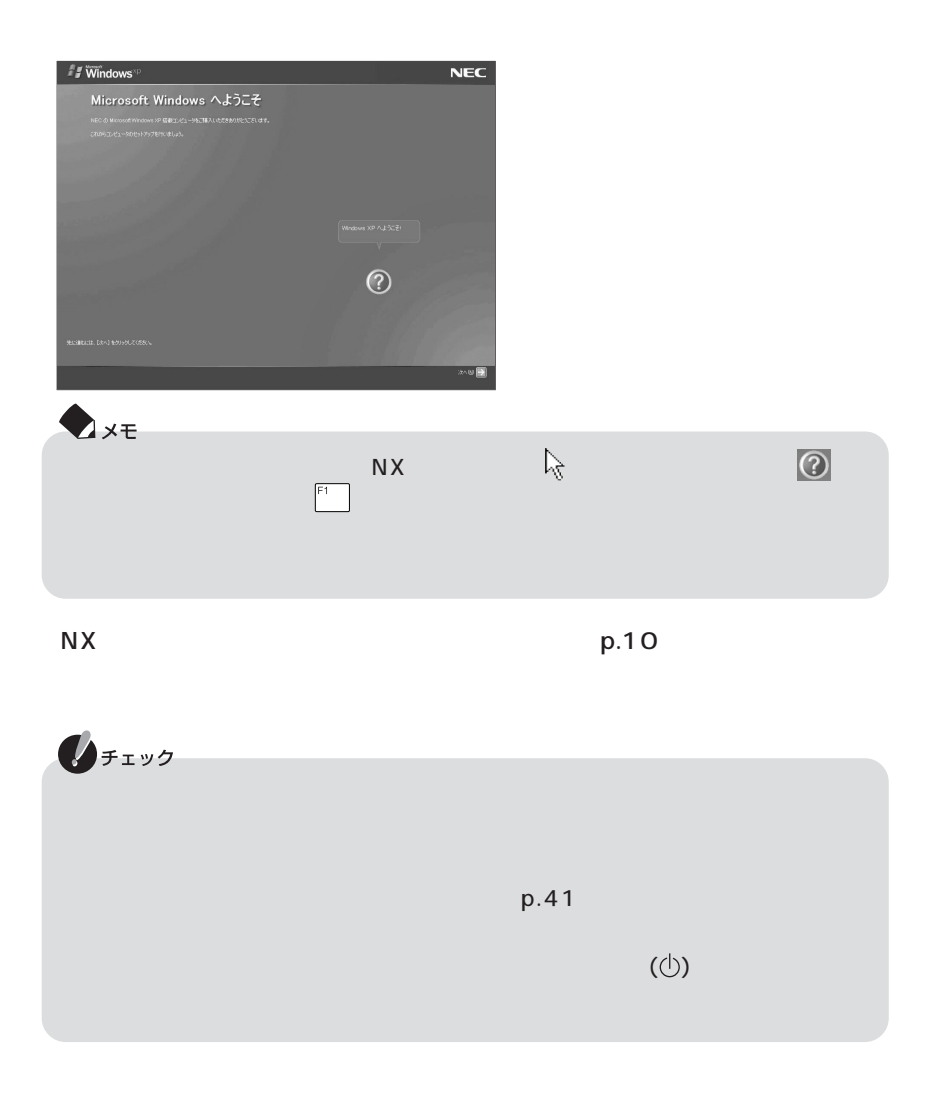

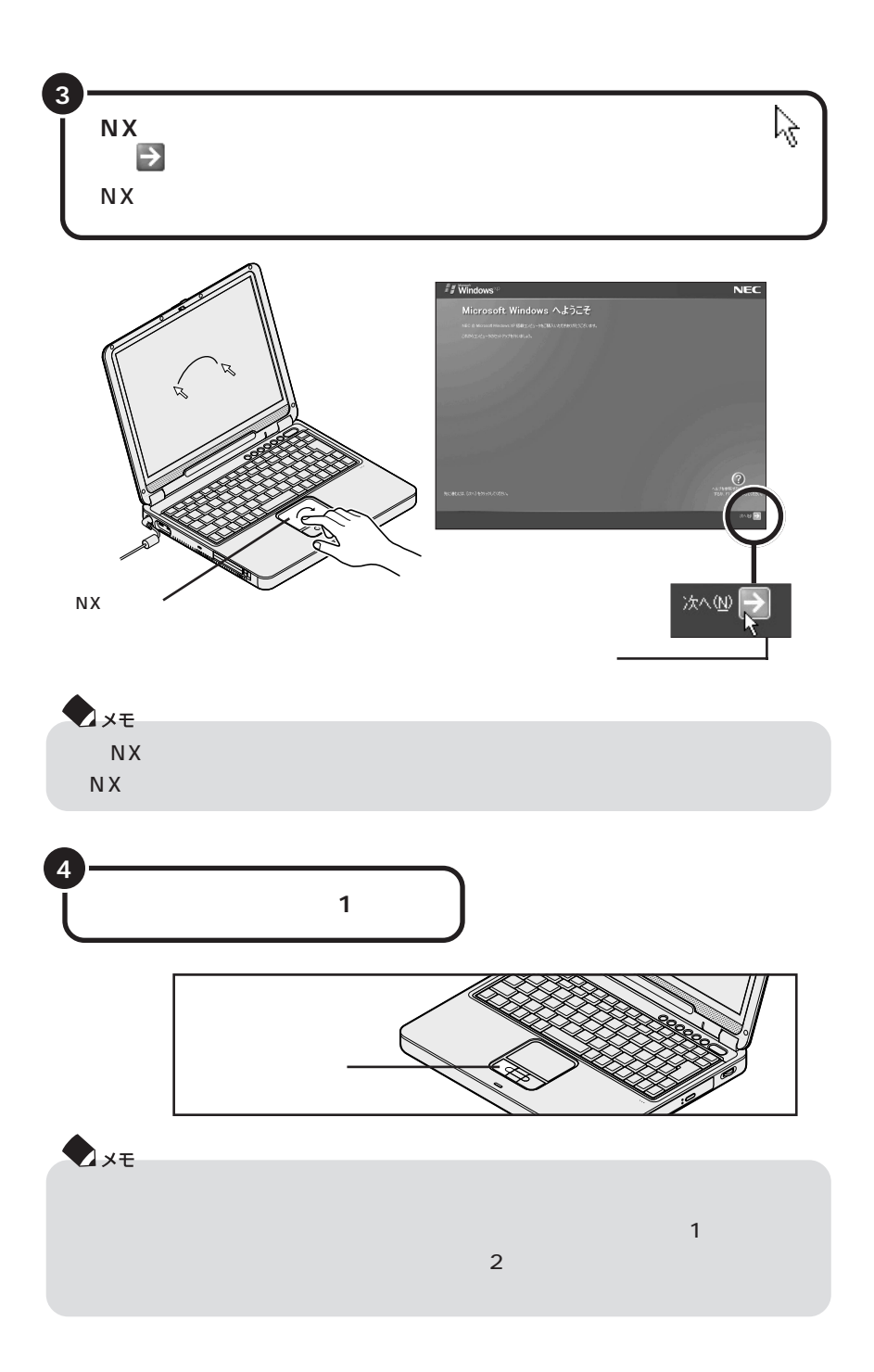

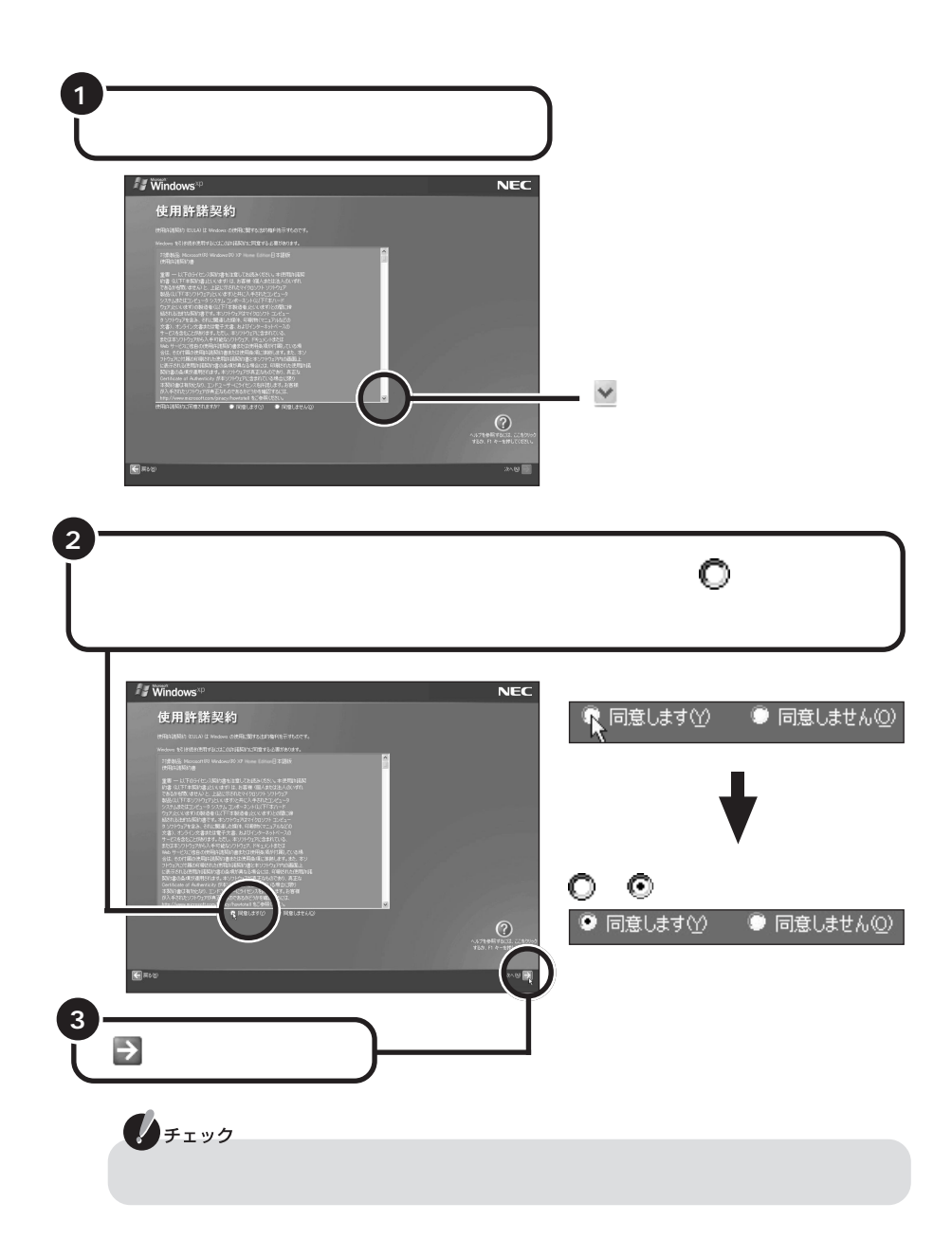

aaaaaaaaaaaaaa **使用許諾契約に同意する**

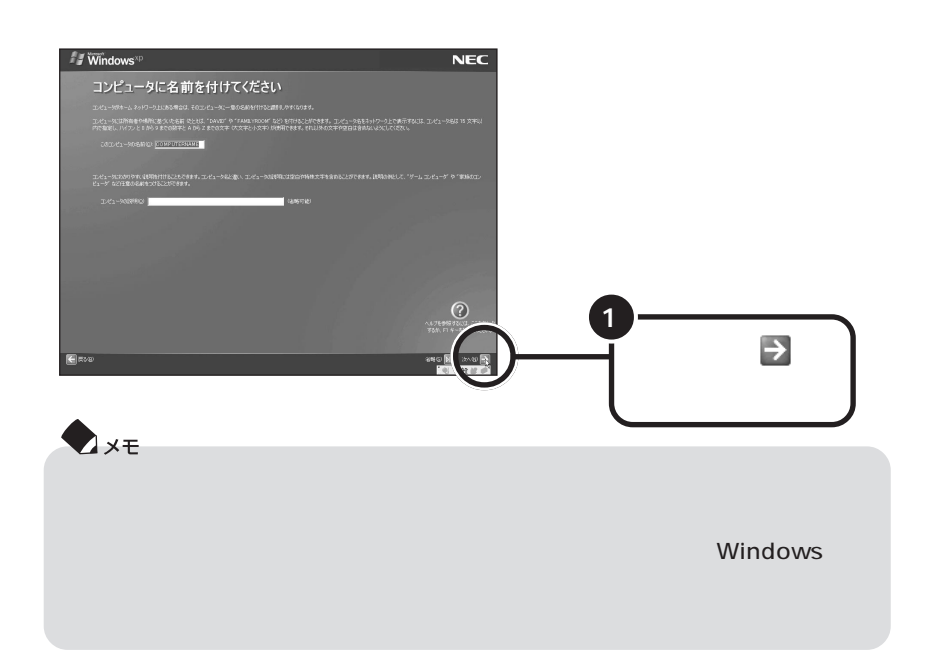

aaaaaaaaaaaaaa **コンピュータに名前を付ける**

**Windows XP Home Edition** 

**p.15の「インターネットに接続する方法を指定する」に進んでください。**

**Windows XP Professional** 

## **Windows XP Professional**

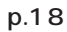

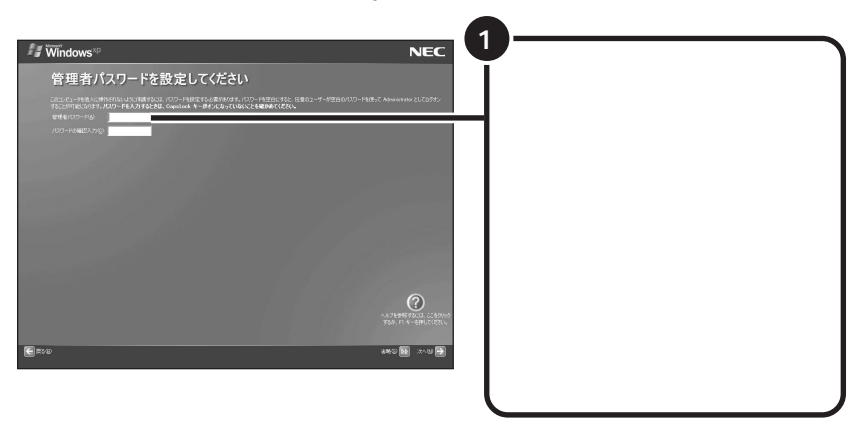

**D**xe Windows

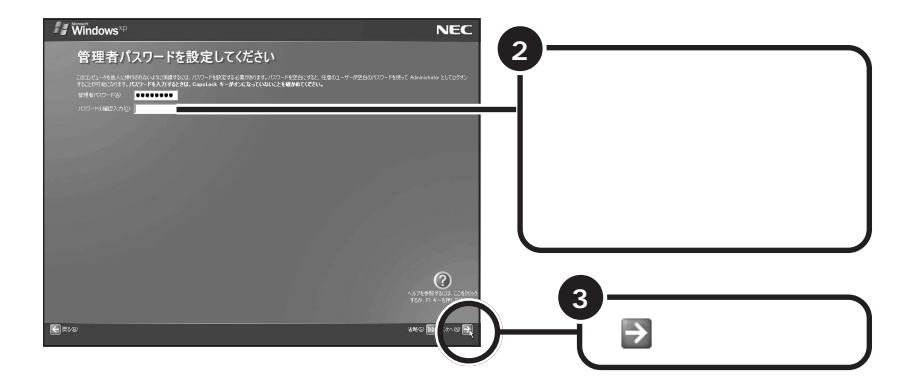

## **Windows XP Professional**

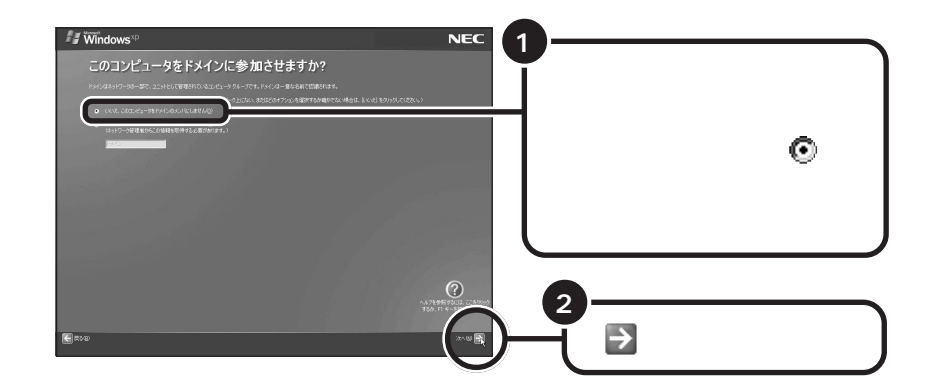

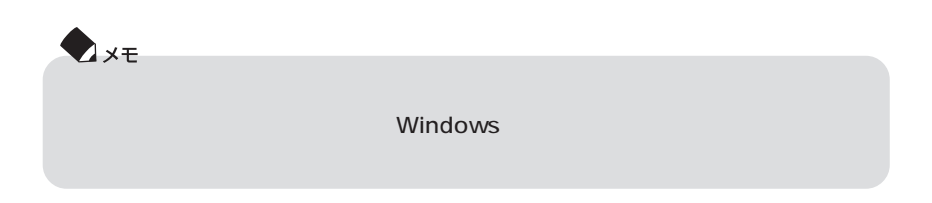

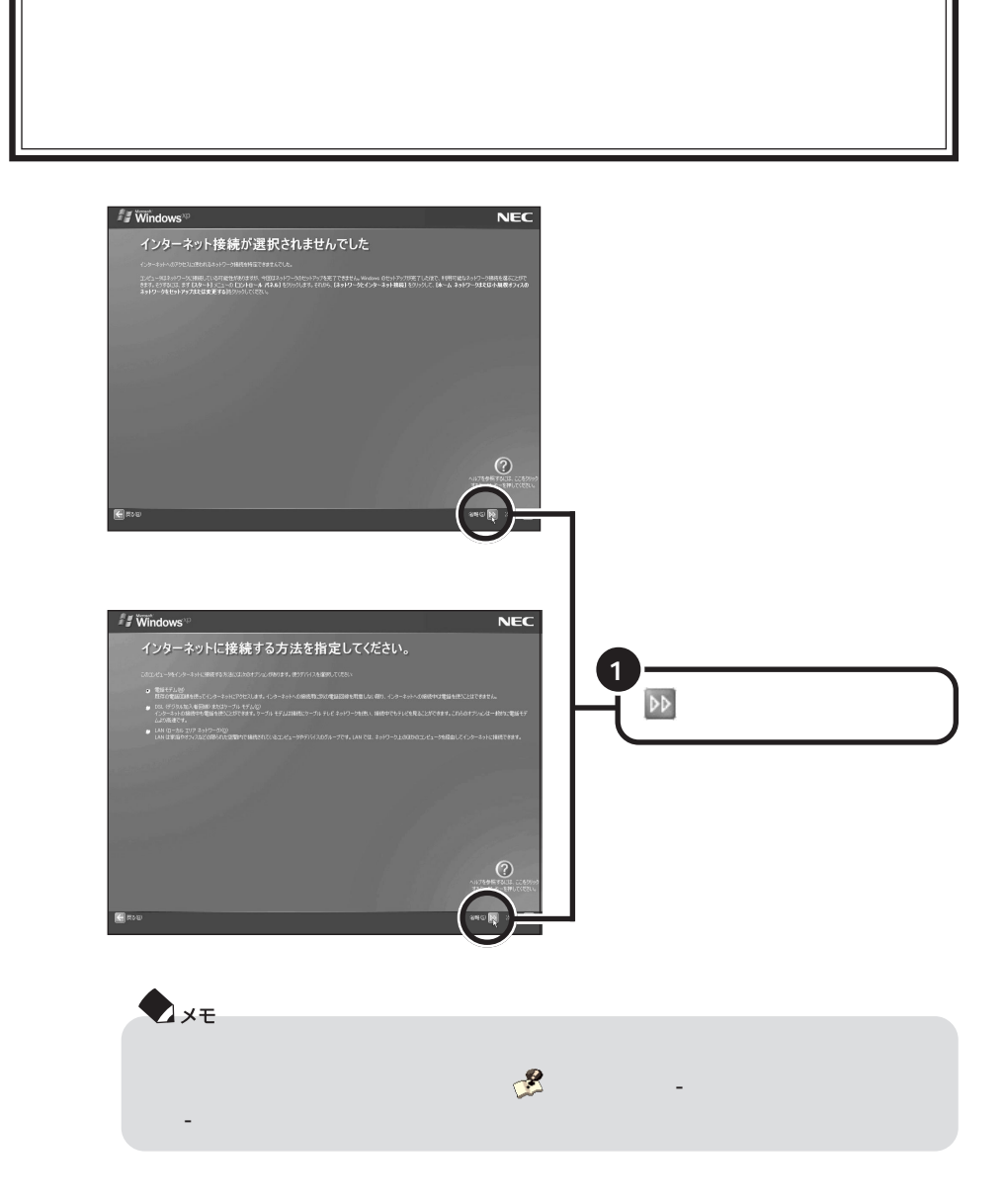

aaaaaaaaaaaaaa **インターネットに接続する方法を指定する**

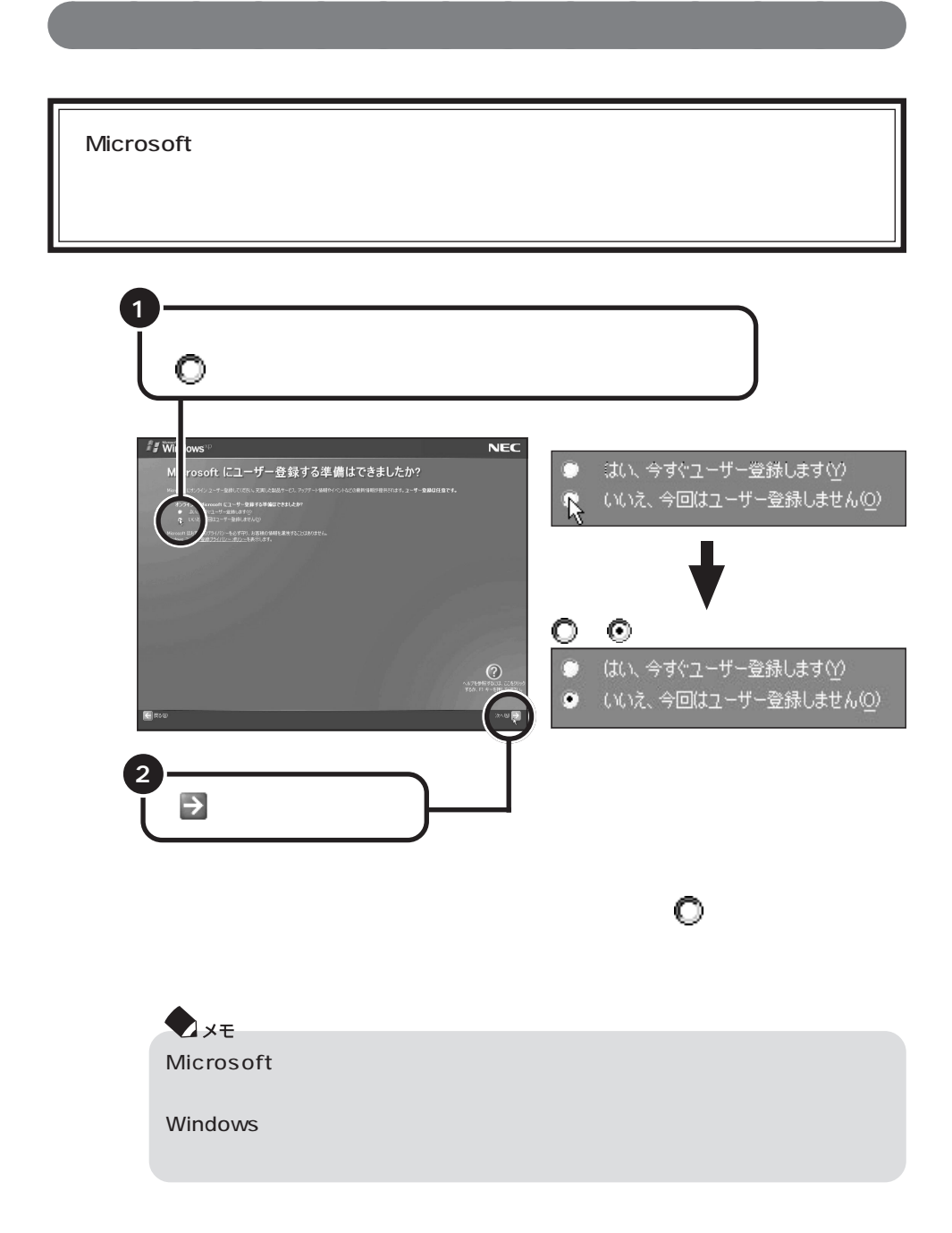

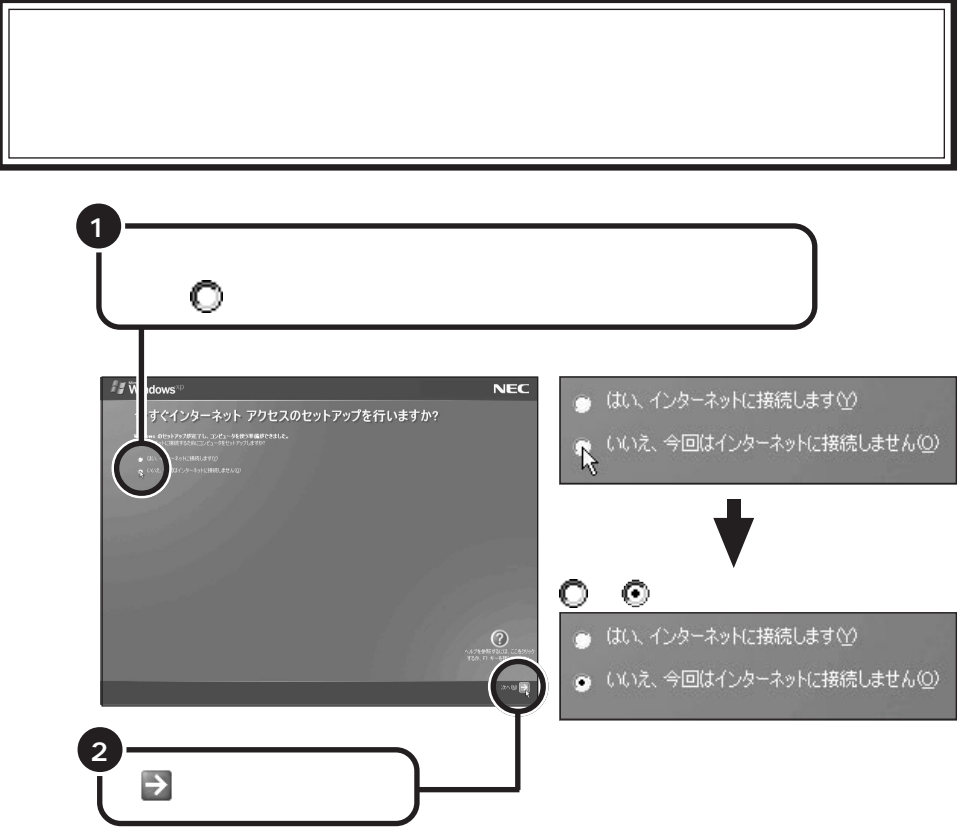

aaaaaaaaaaaaaa **インターネットアクセスのセットアップをキャンセルする**

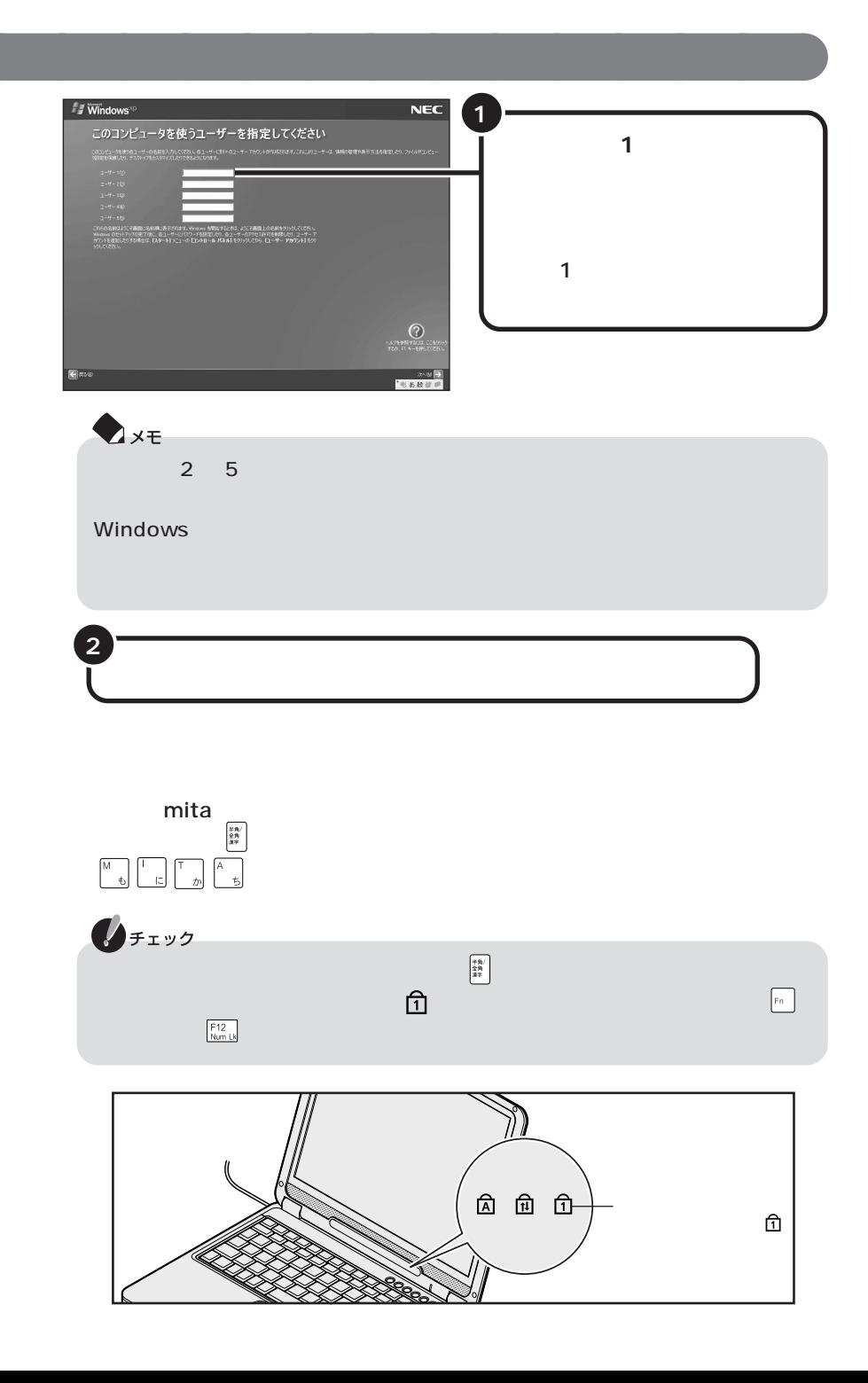

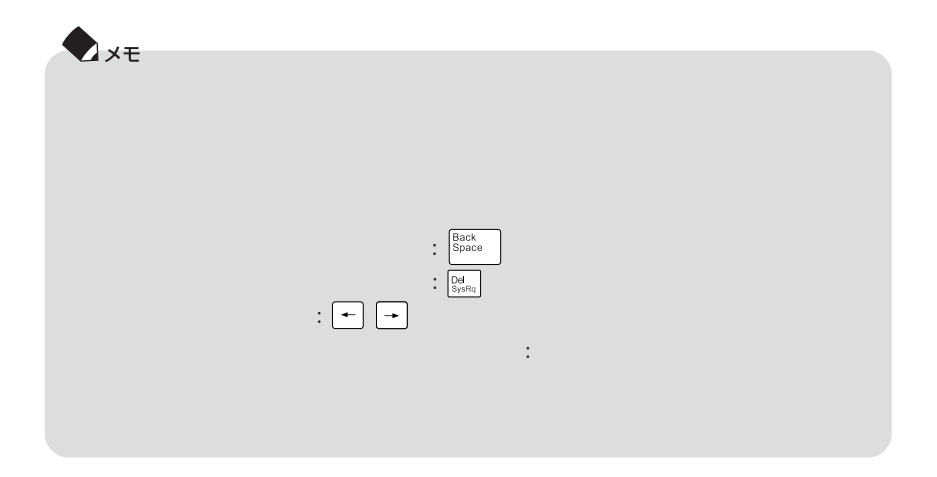

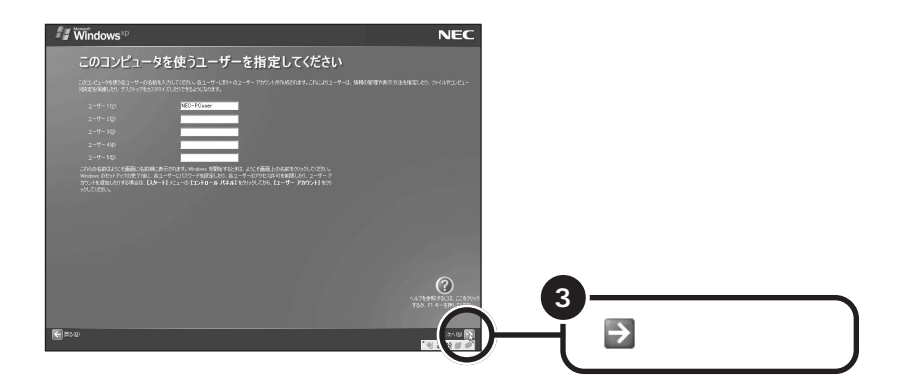

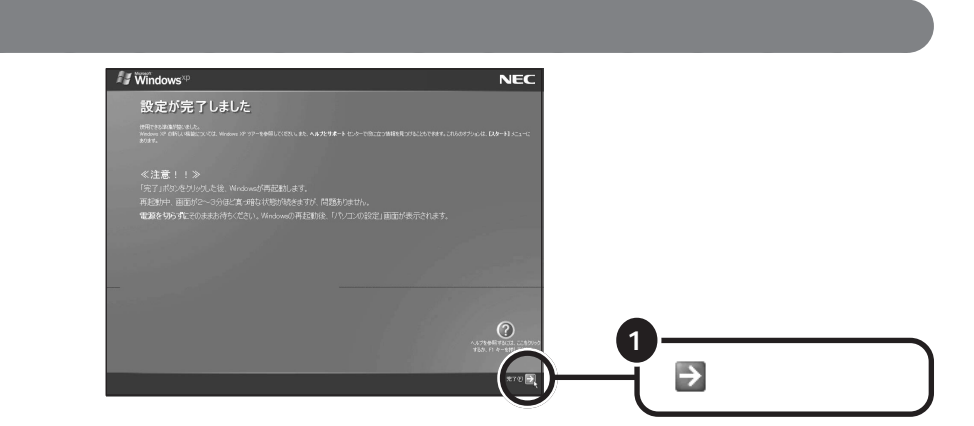

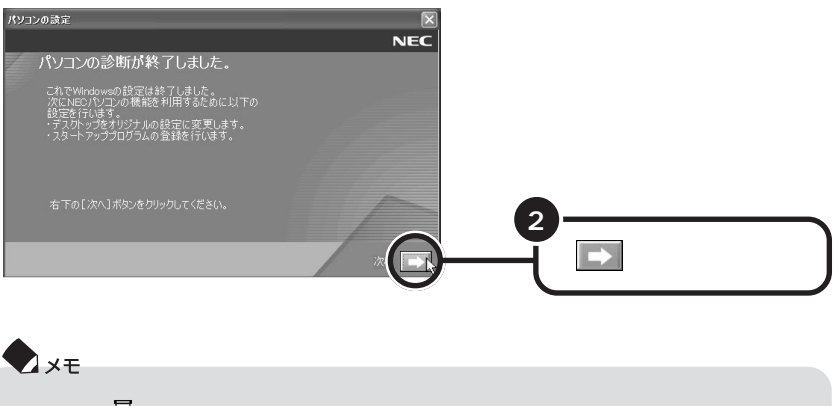

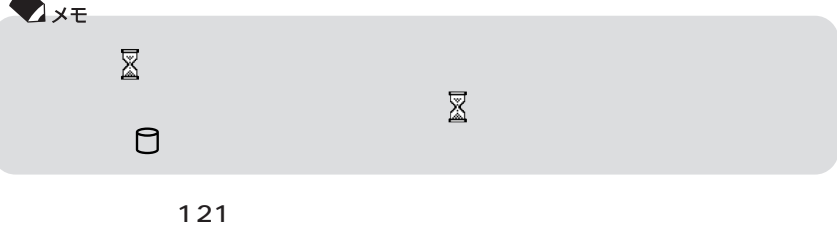

# aaaaaaaaaaaaaa **121 ポップリンクを設定する**

 $121$ 

the  $\sim$  121

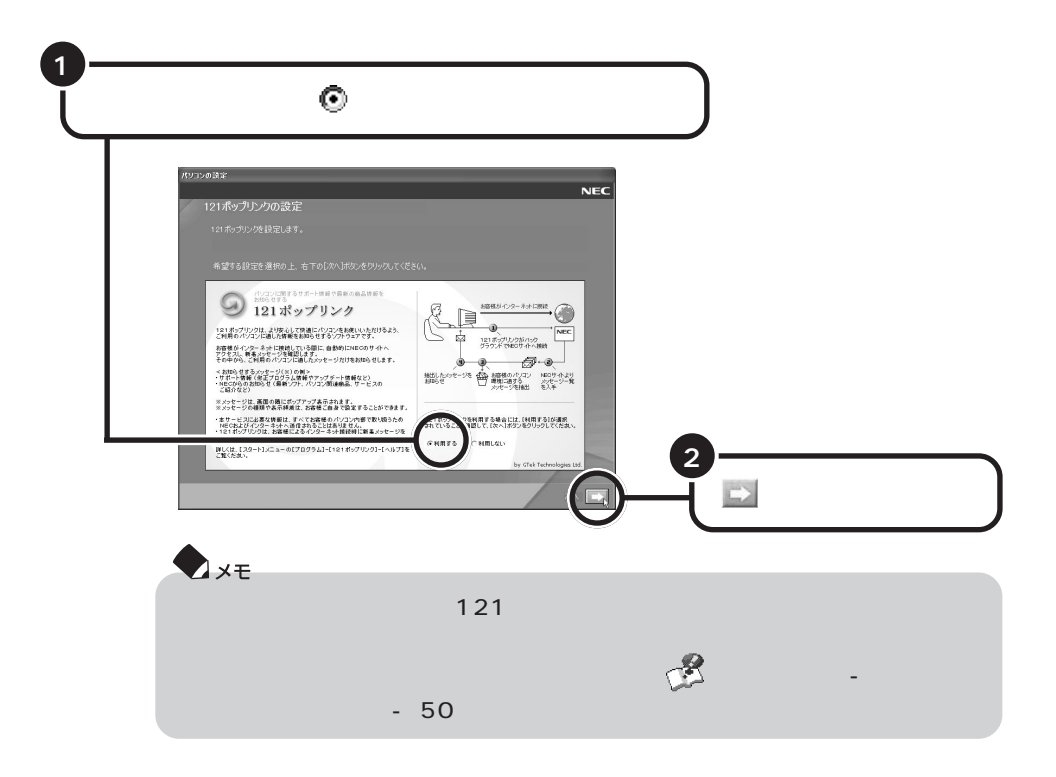

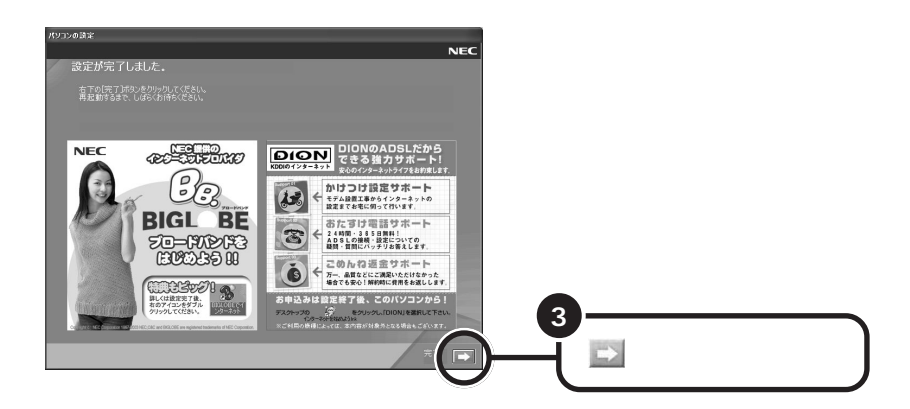

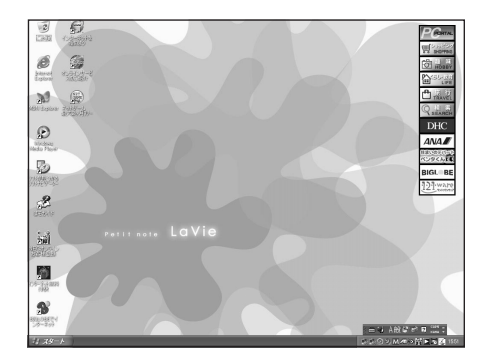

Windows

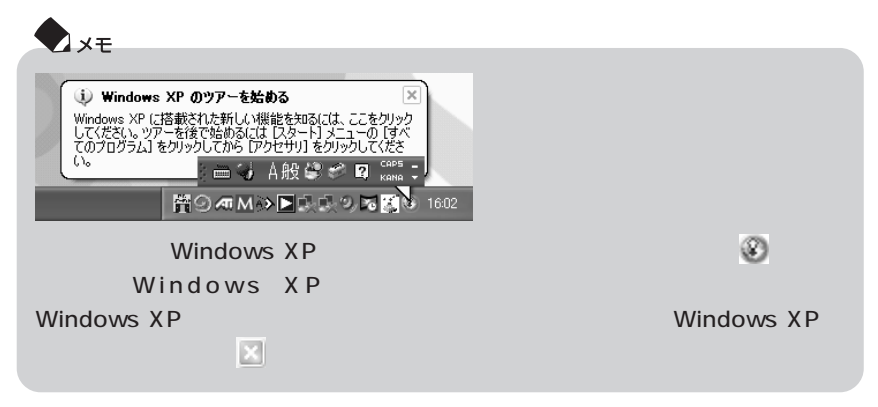

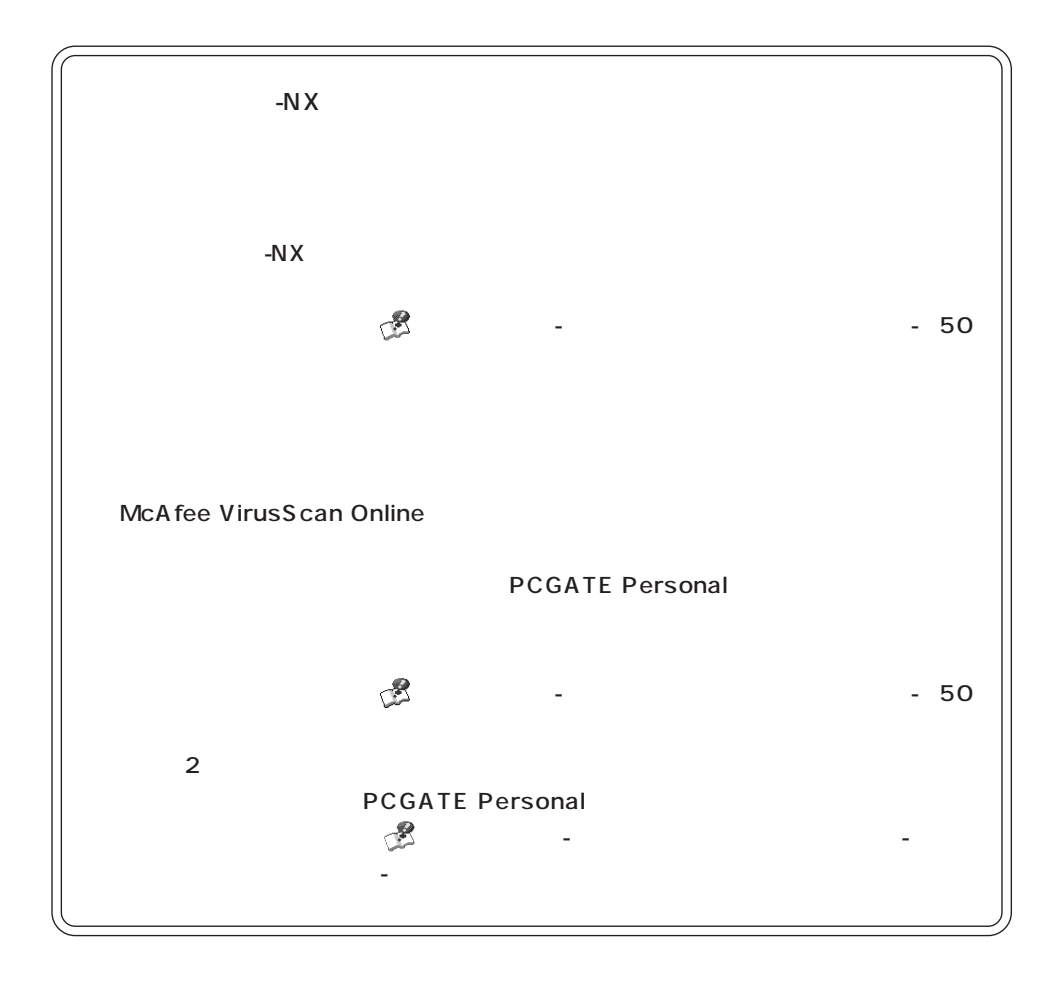

<span id="page-25-0"></span>USBマウスが添付されているモデルは、必要に応じてパソコンにUSBマウスを接続

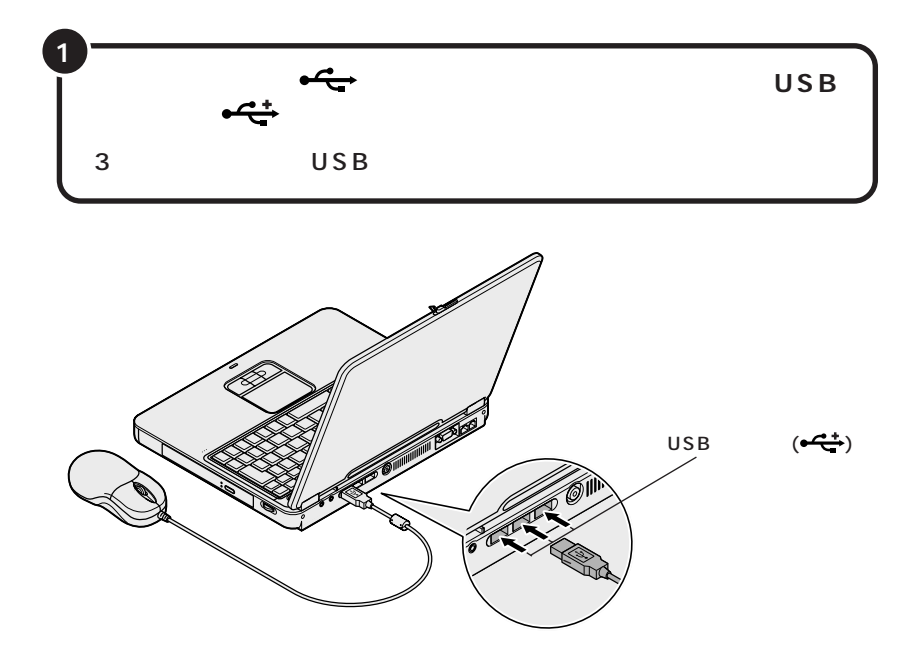

**マウスを接続する**

 $\overline{\mathsf{USB}}$ 

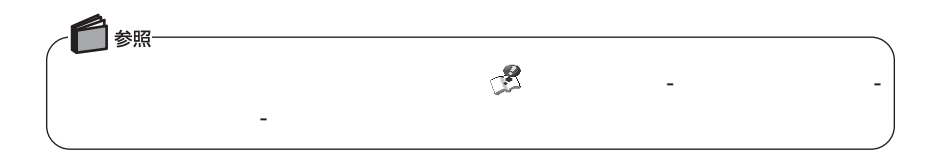

<span id="page-26-0"></span>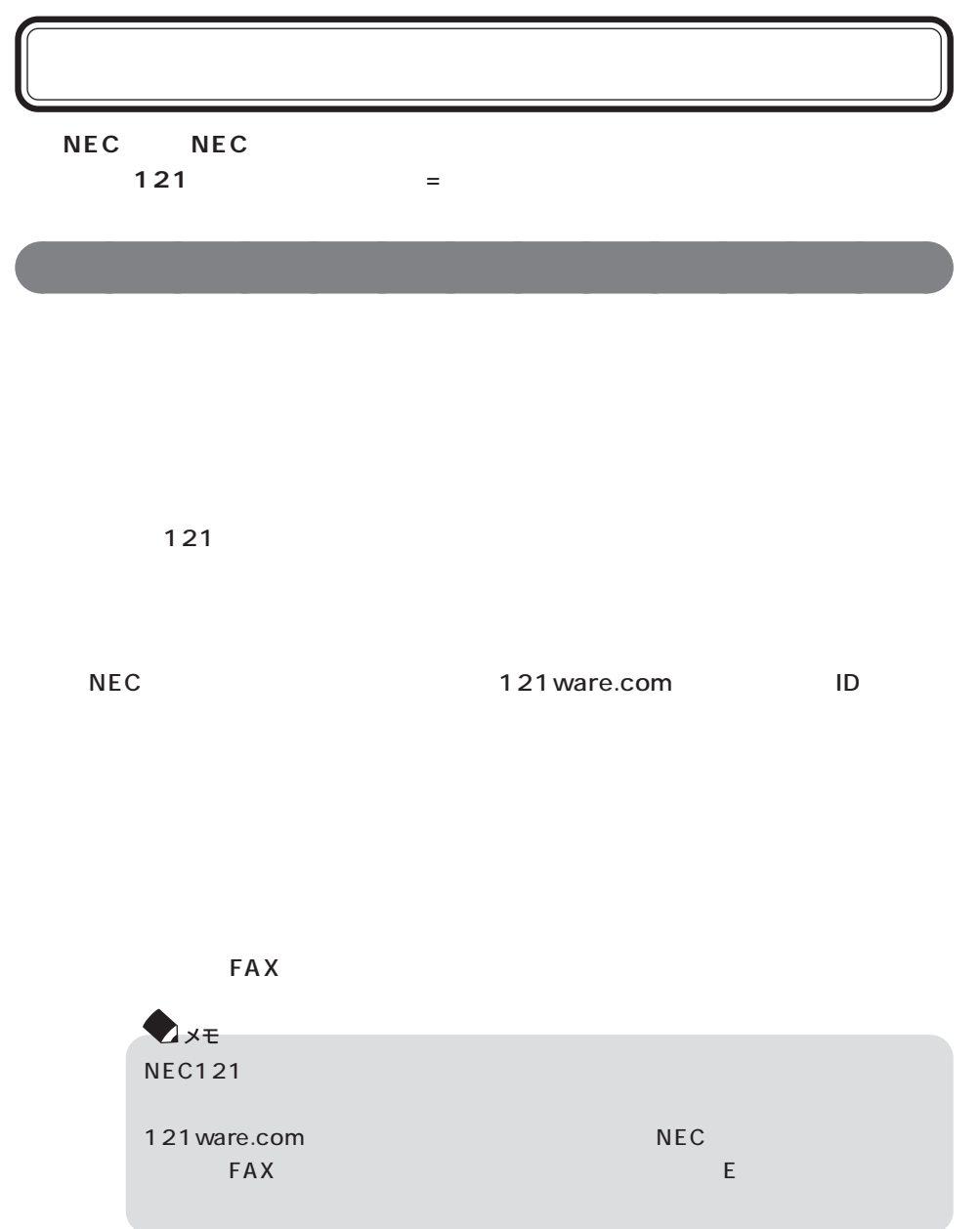

## N E C

aaaaaaaaaaaaaa **お客様登録の方法**

インターネット」にはないます。

121ware.com  $\blacksquare$ 

 $N \to C$ 

121ware.com http://121ware.com/my/

### **NEC**  $\overline{C}$

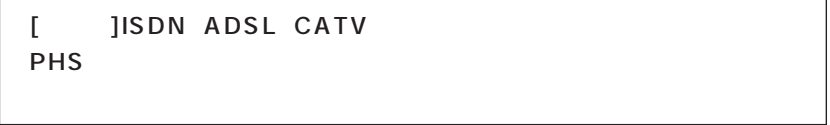

 $NEC$ 

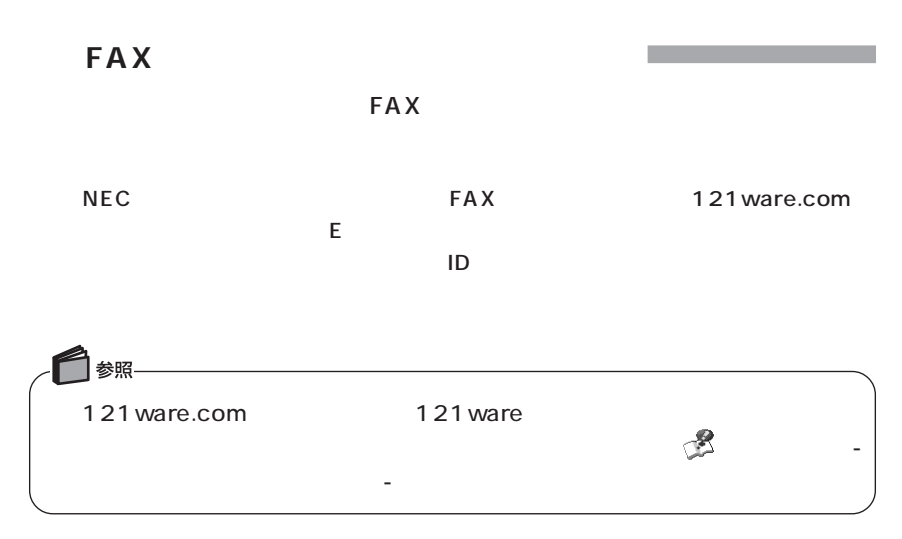

<span id="page-28-0"></span>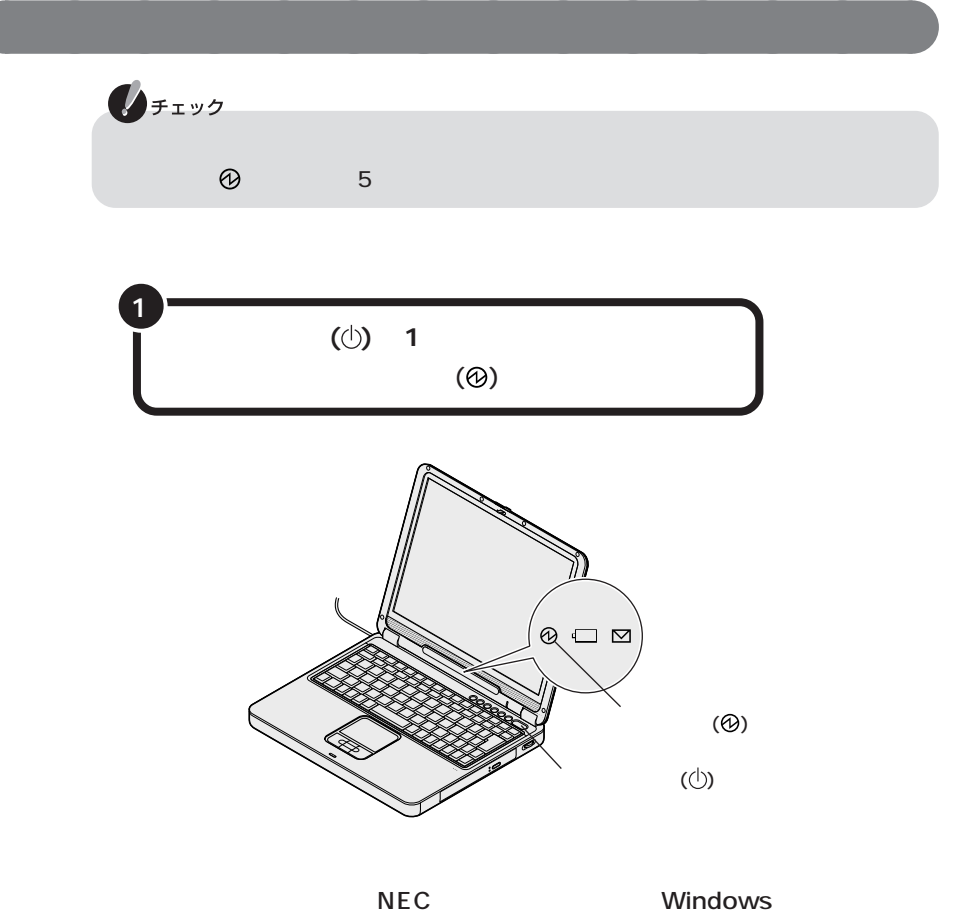

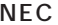

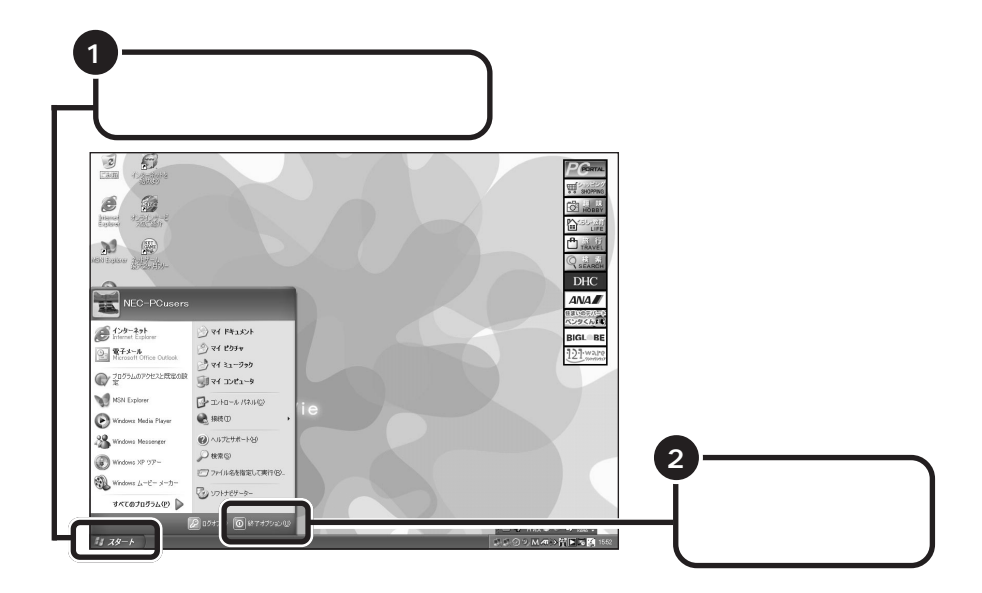

aaaaaaaaaaaaaa **電源を切る**

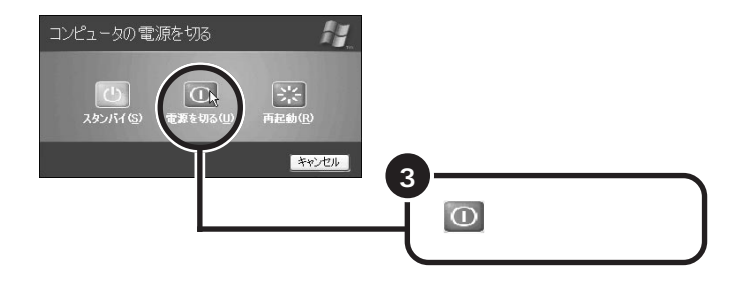

 $(\circledR)$ 

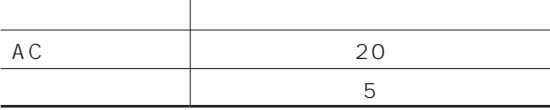

aaaaaaaaaaaaaa **省電力機能について**

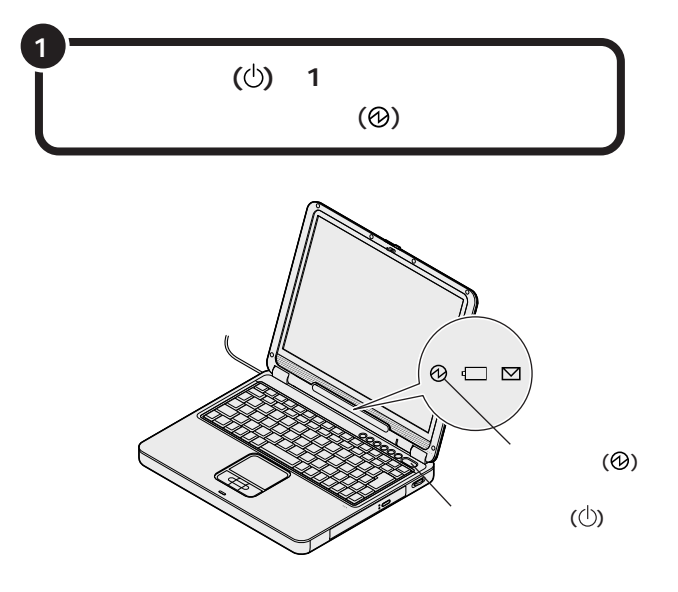

 $^{\circ}$ 

<span id="page-31-0"></span>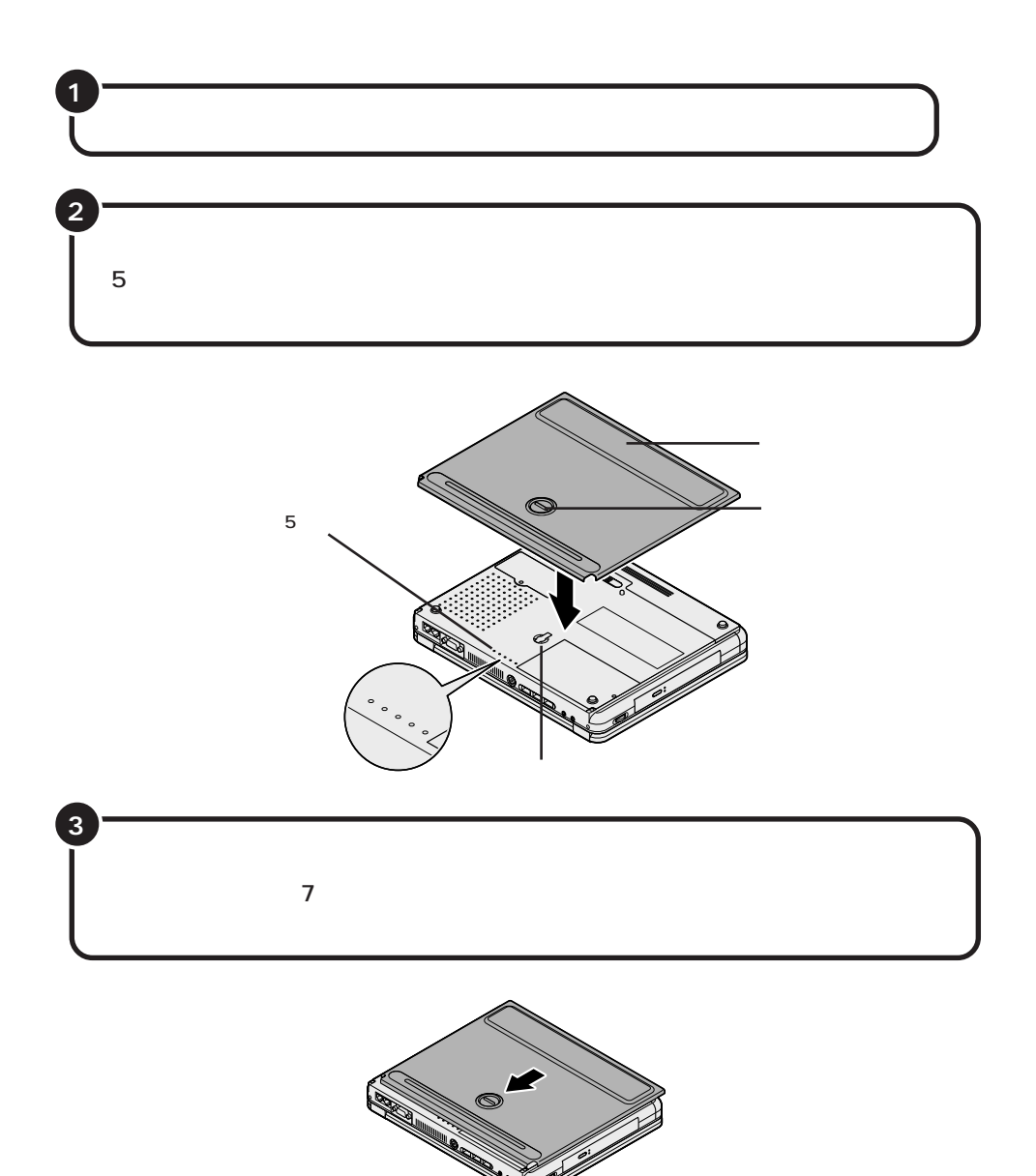

**パソコンを収納する**

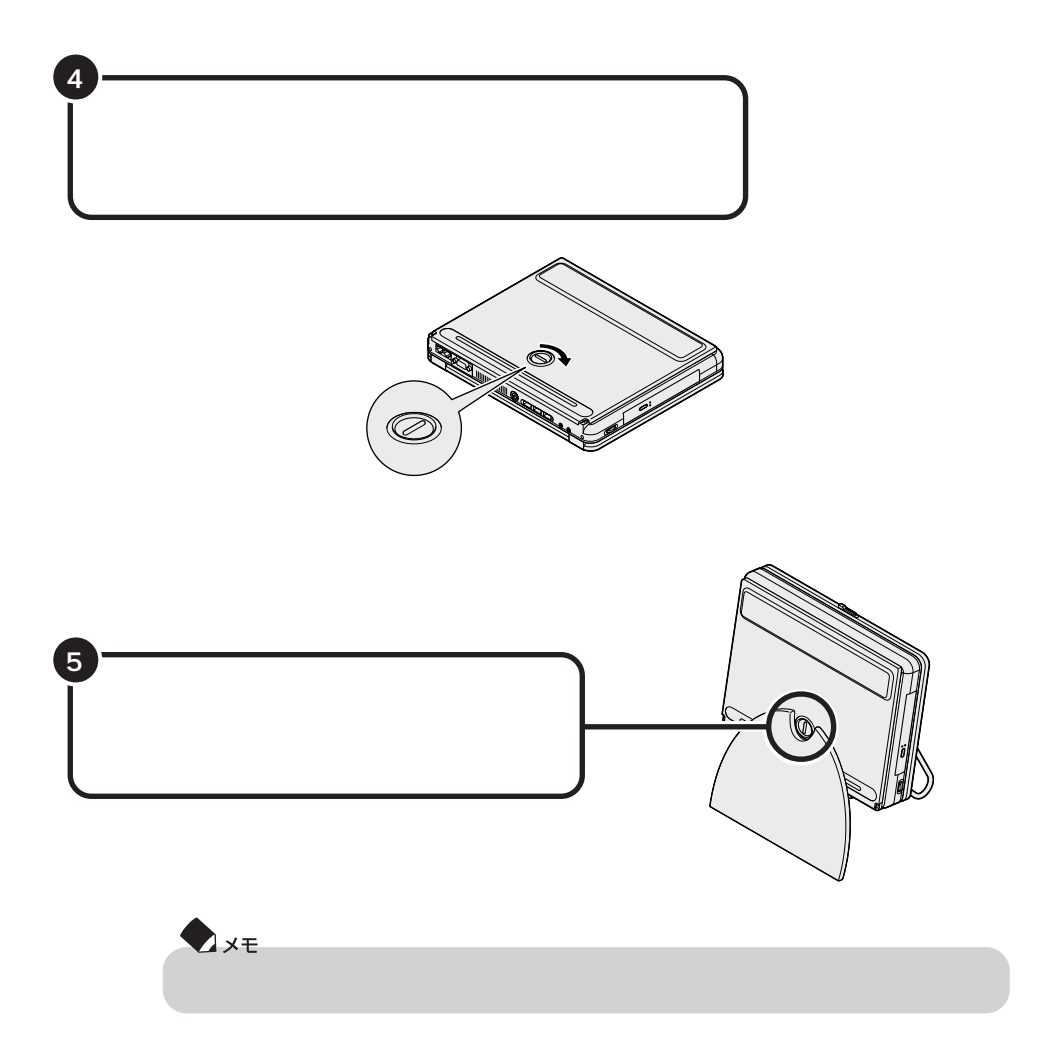

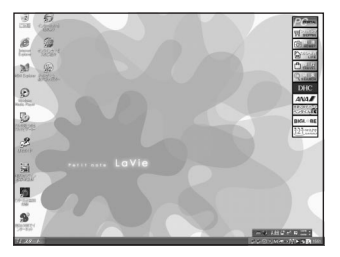

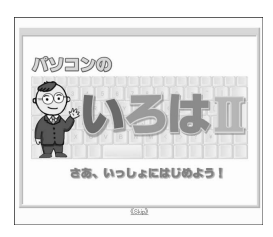

p.37

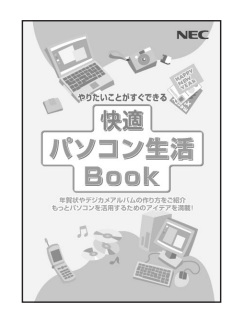

**Book** 

<span id="page-33-0"></span>**これからの進め方**

 $p.34$ 

Book

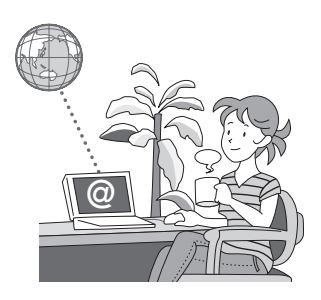

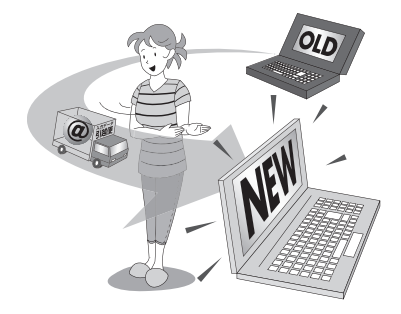

 $p.43$ 

p.59

<span id="page-35-0"></span>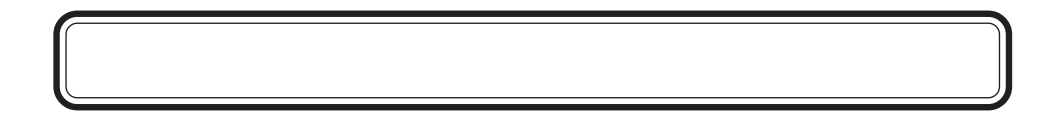

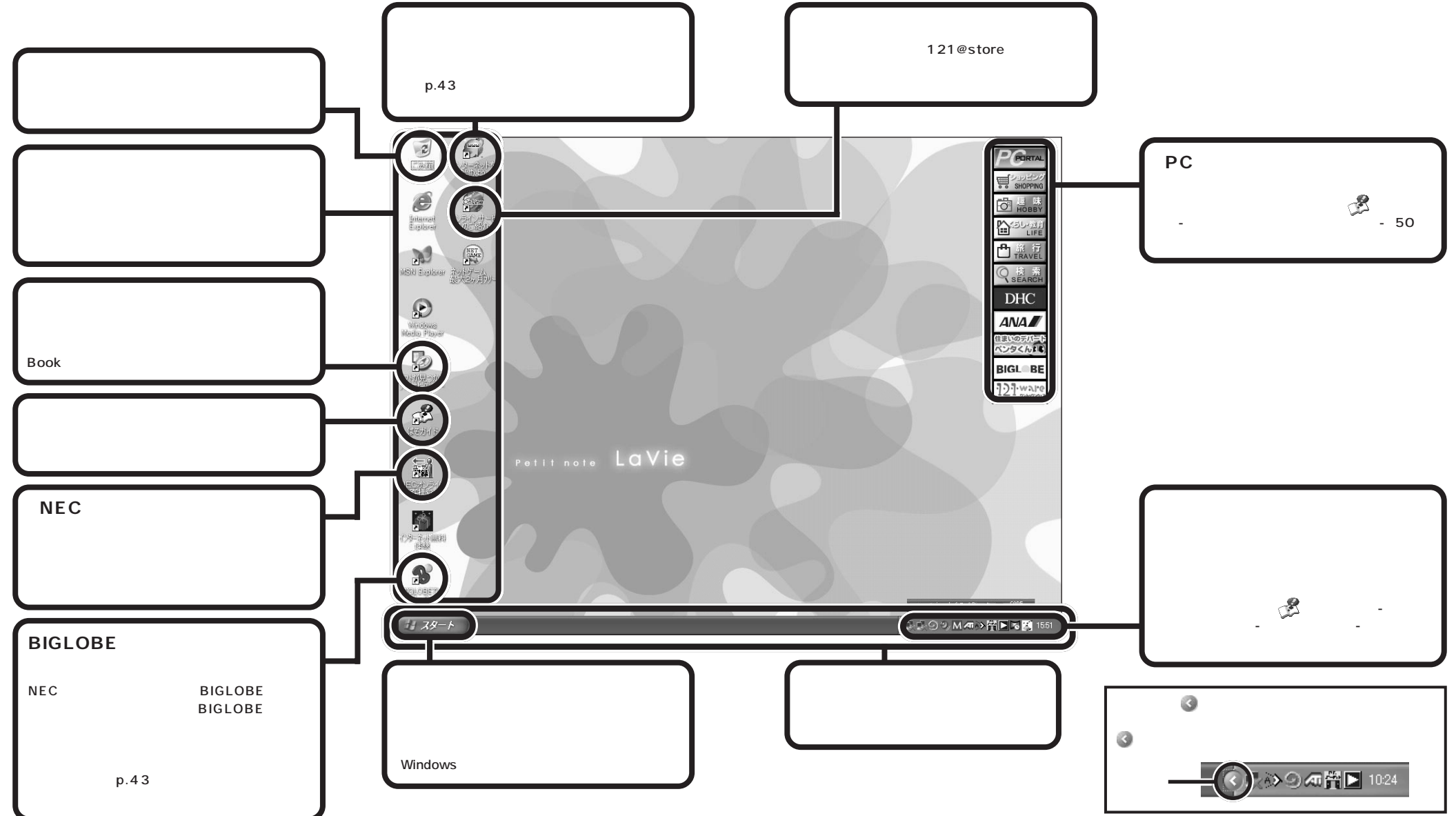
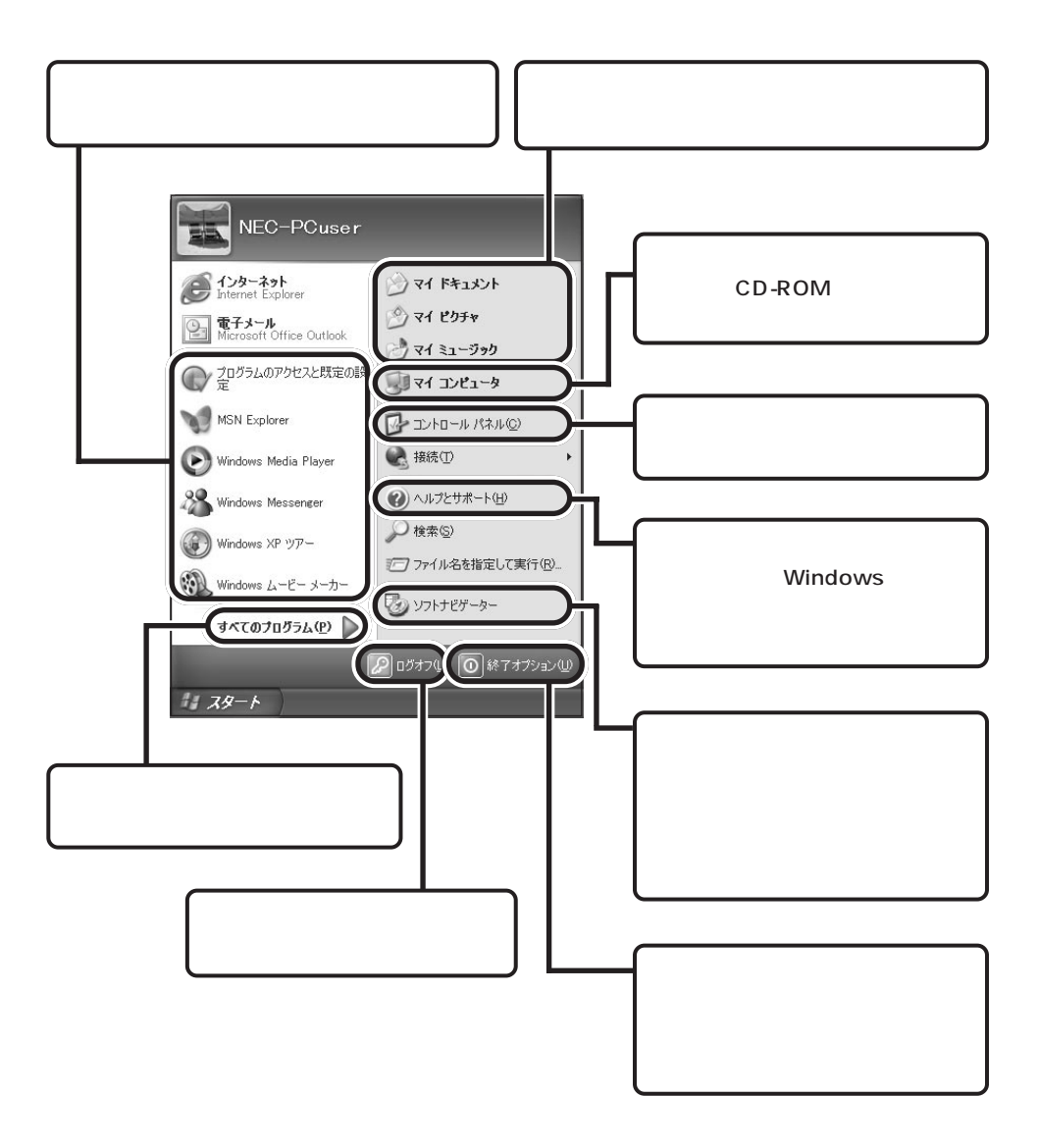

aaaaaaaaaaaaaa **スタートメニューを見る**

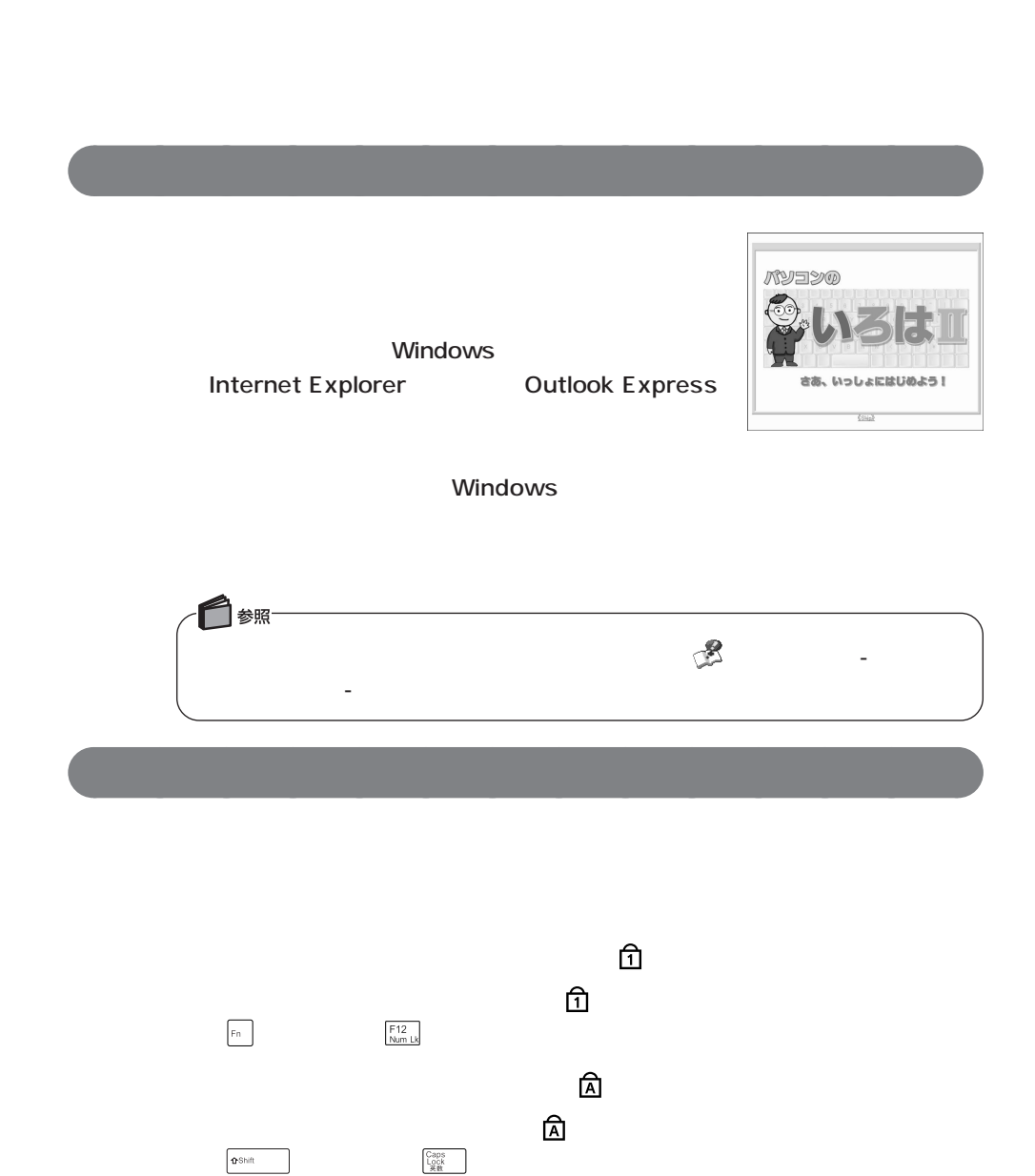

**パソコンの基本操作を学ぼう**

## **Outlook Express**

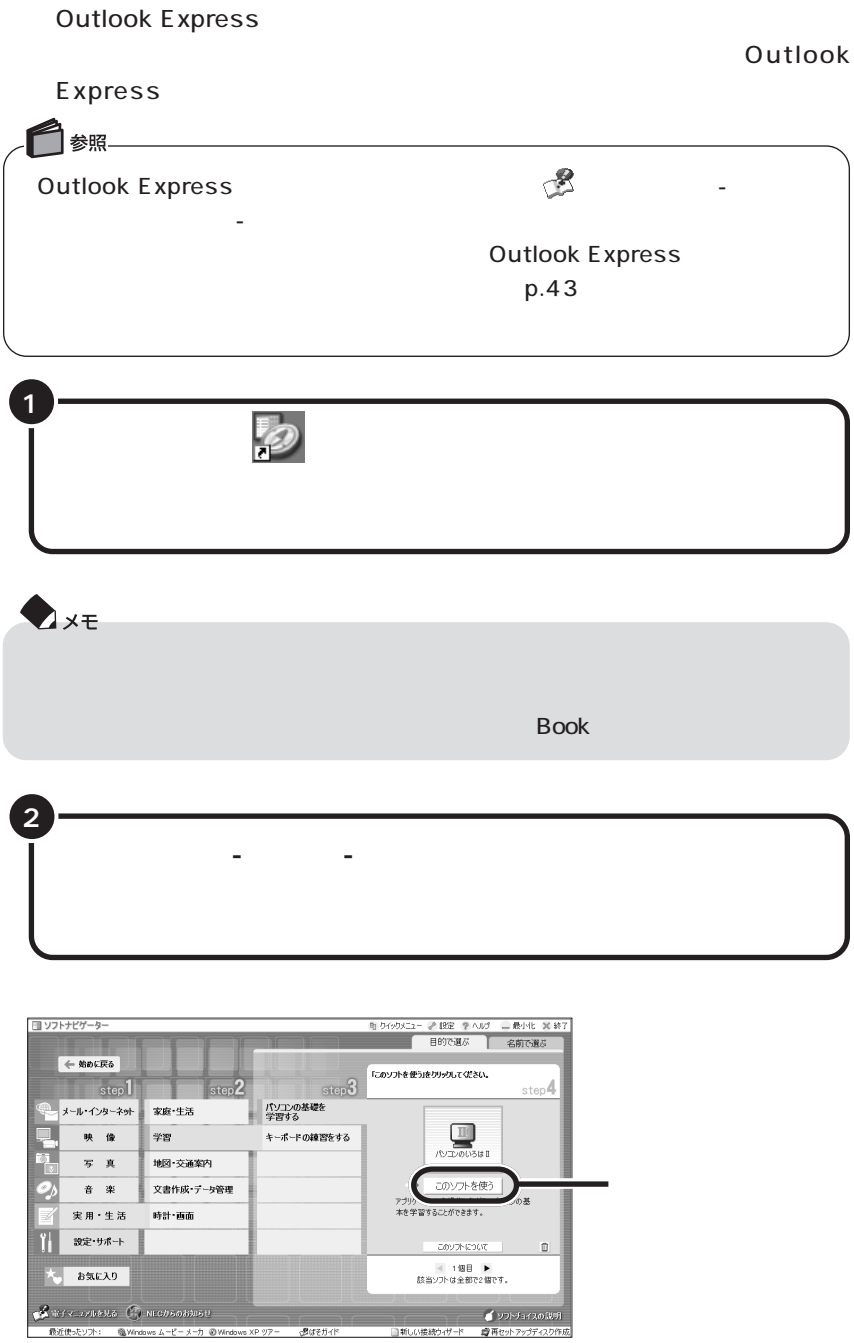

windows windows

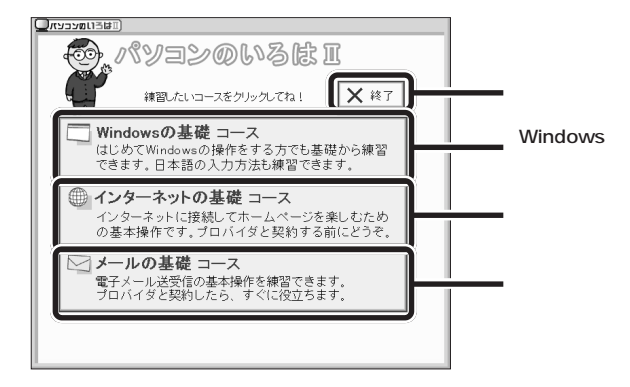

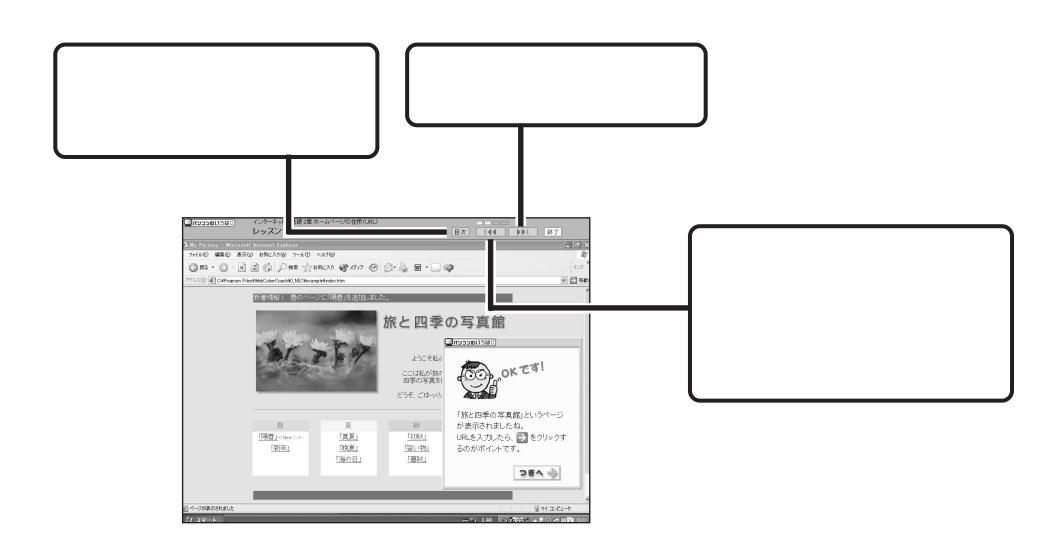

「パソコンの<sub>」</sub>「パソコンのいろは<mark>」の基本には</mark>

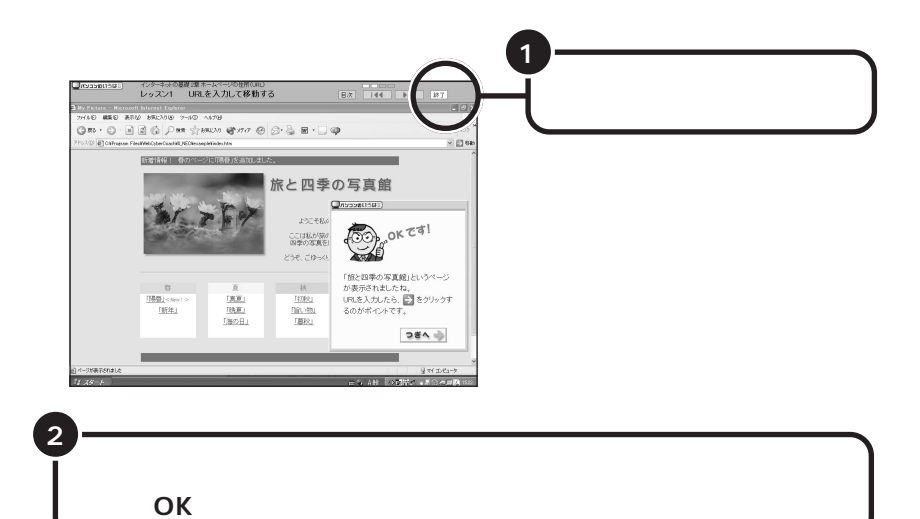

**「パソコンのいろはⅡ」を終了する** aaaaaaaaaaaaaa

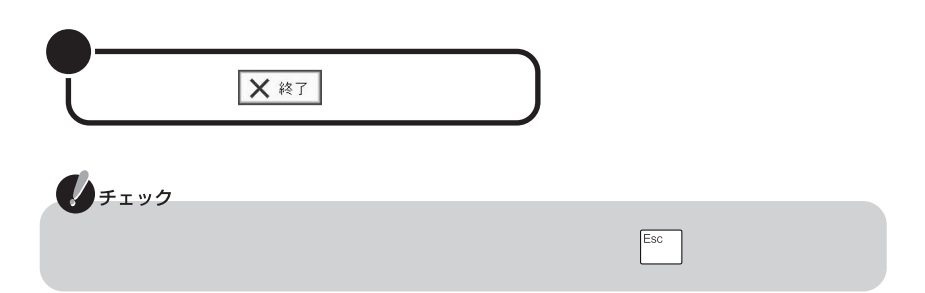

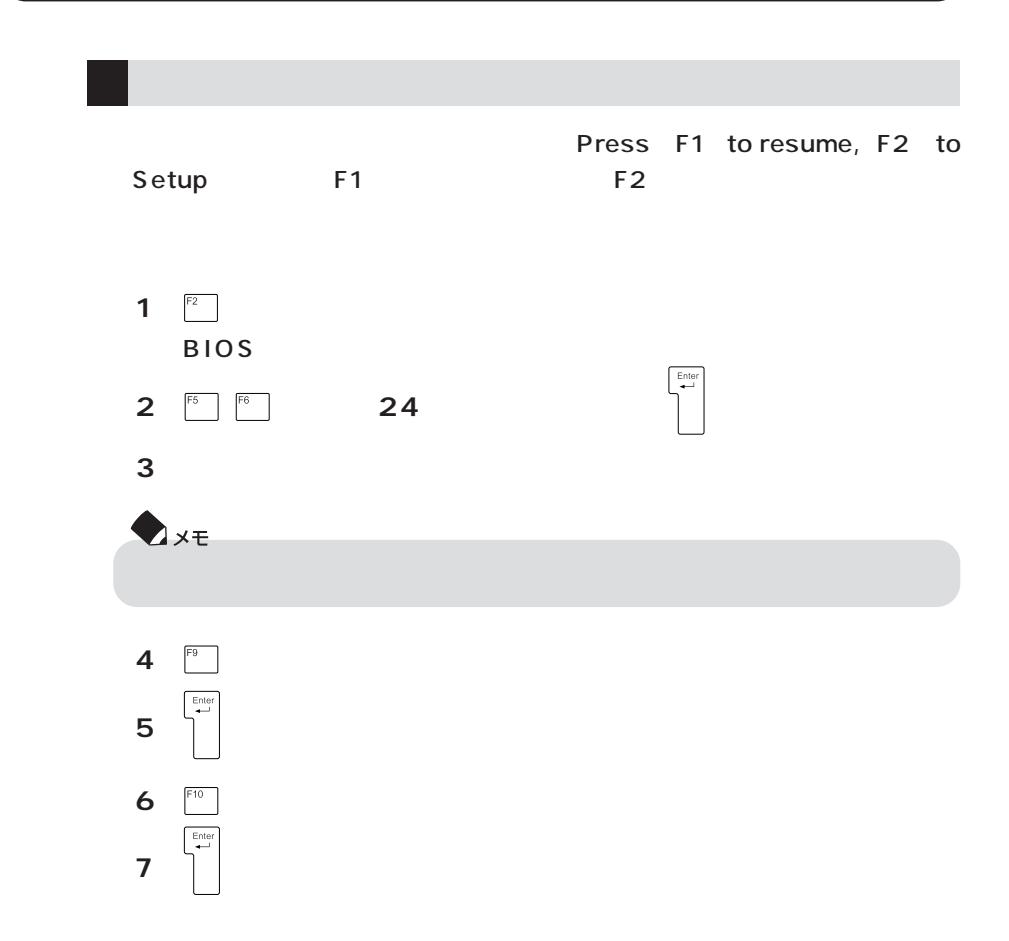

<u>こんなときには、</u><br>こんなときは、

p.7 Windows

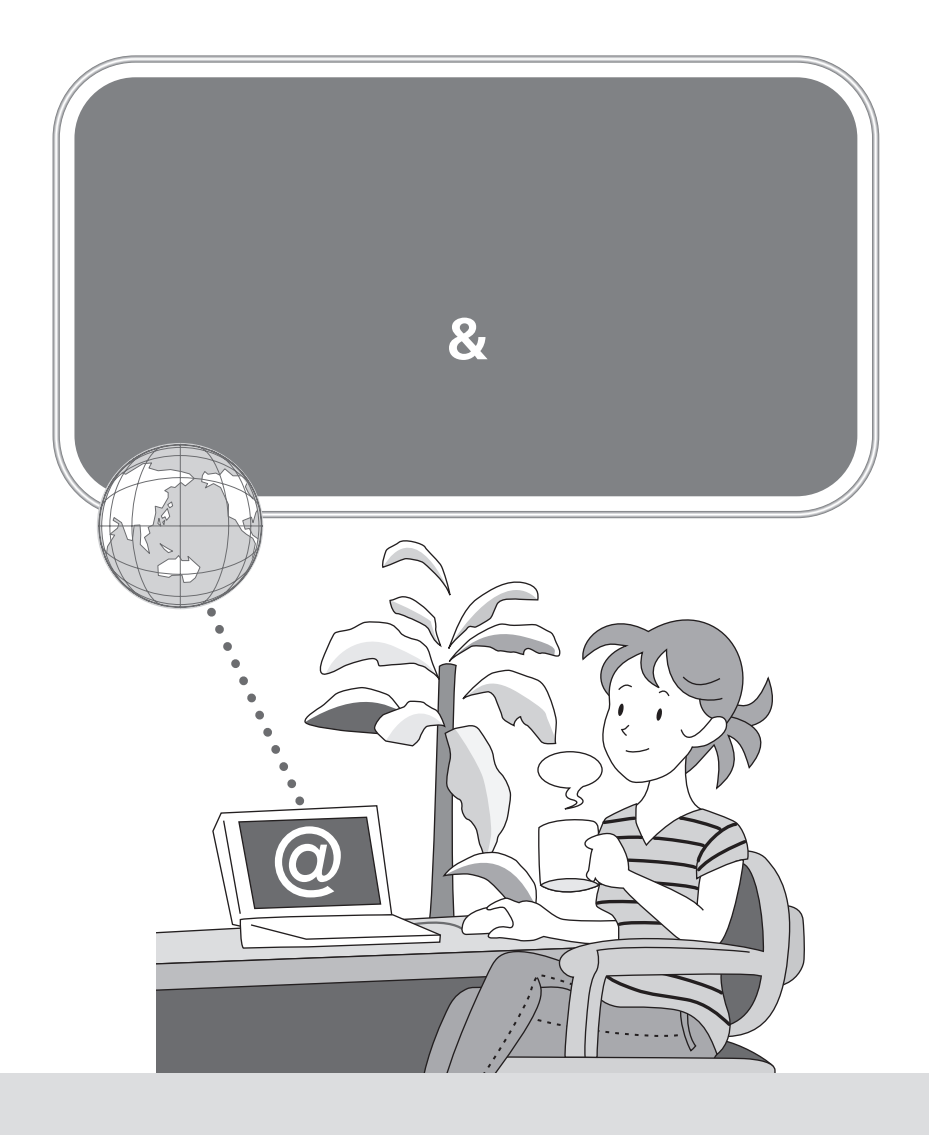

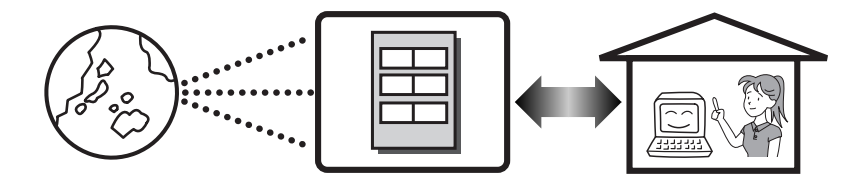

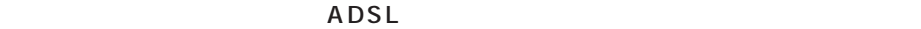

Internet Explorer

Outlook 2003 Office 2003 **Outlook Express** 

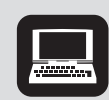

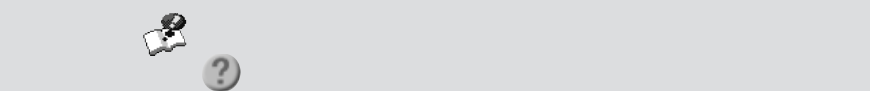

Book

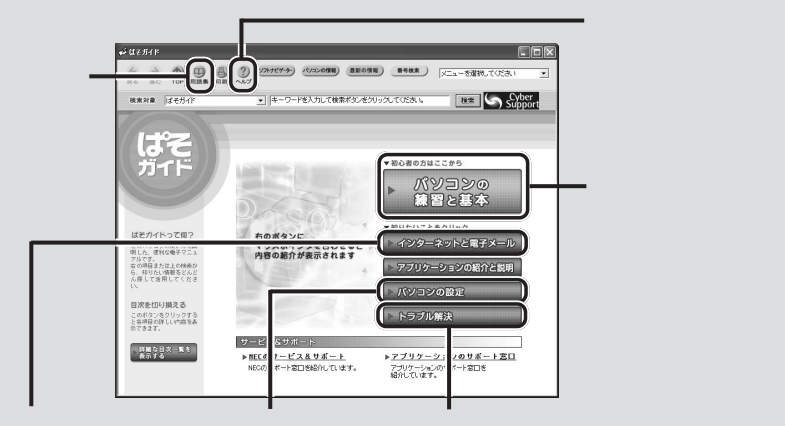

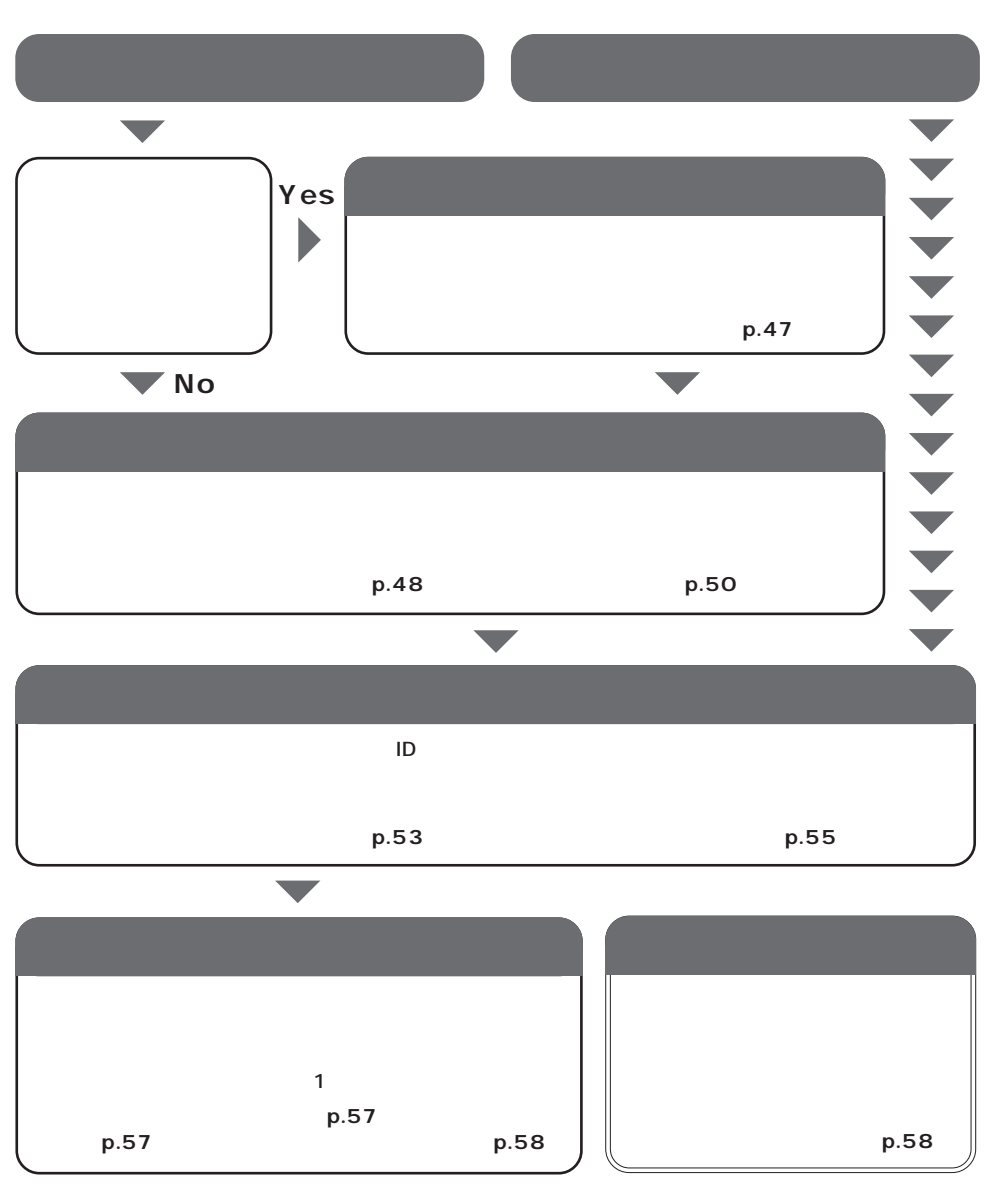

**46**

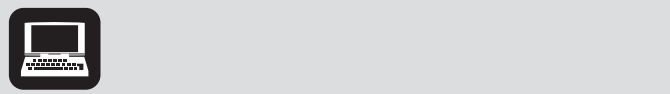

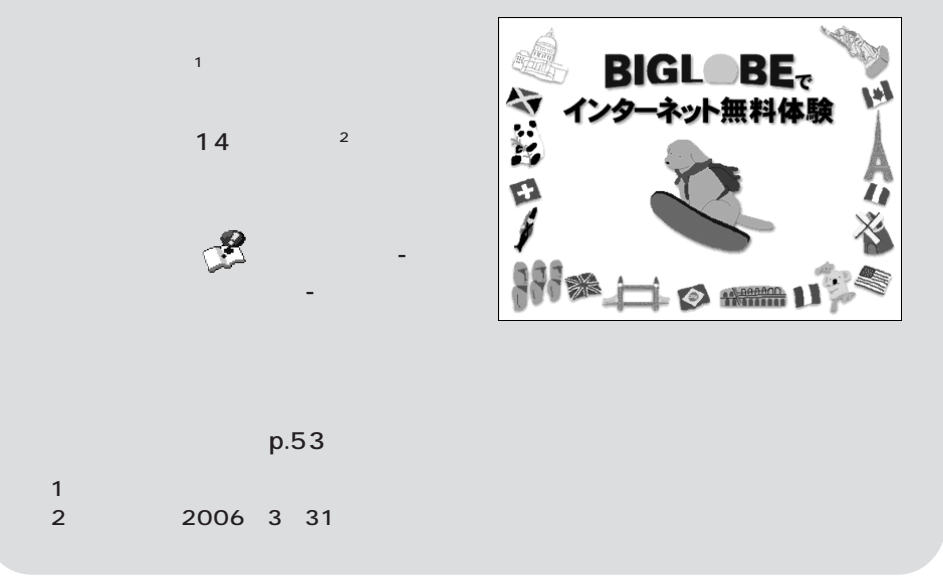

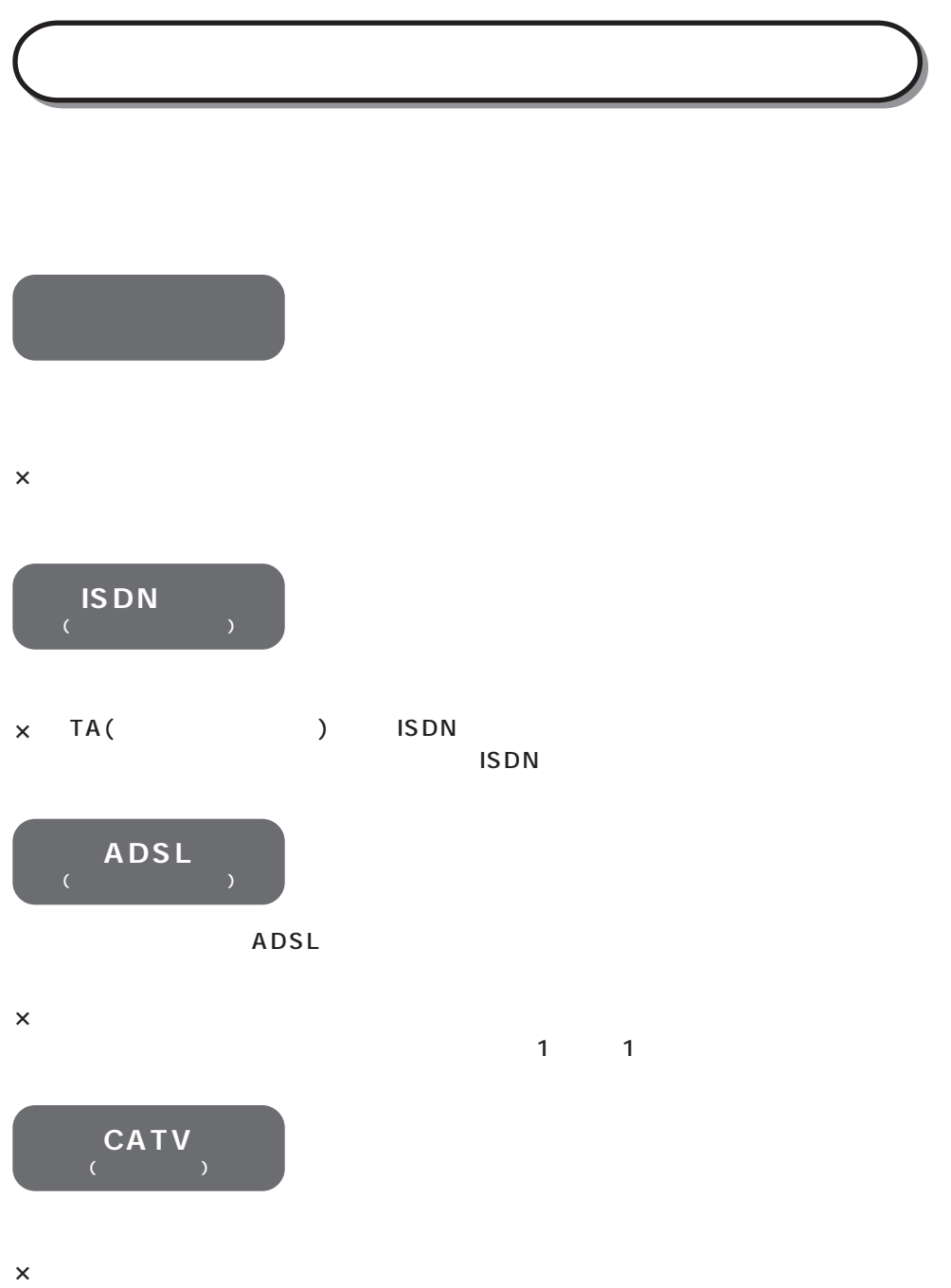

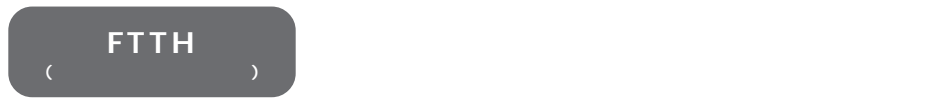

 $\times$ 

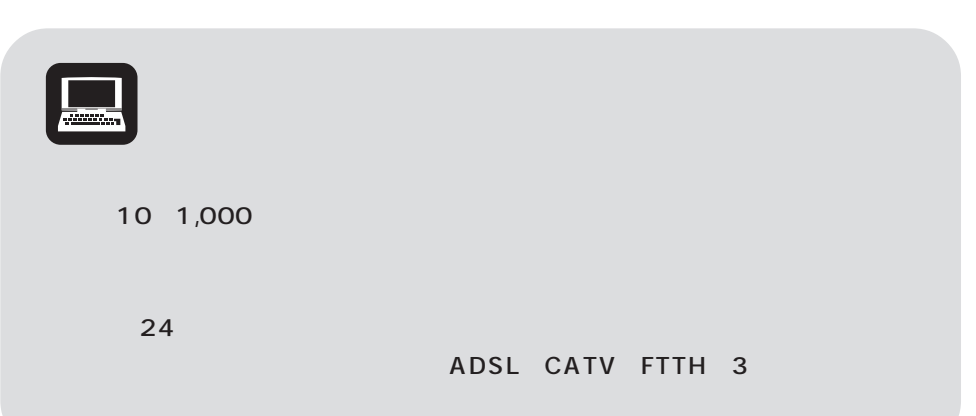

-Let  $\mathcal{A}$  the contract the contract term of  $\mathcal{A}$  . The contract term of  $\mathcal{A}$ 

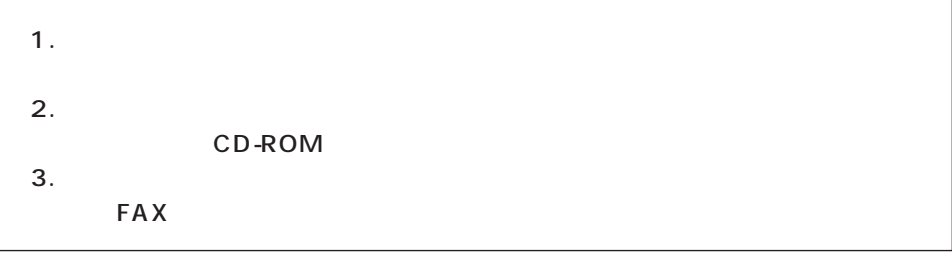

「利用したいサービス」で、すぐに申し込みたい。

 $1/2$ 

 $\mathbf 1$ 

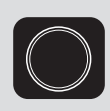

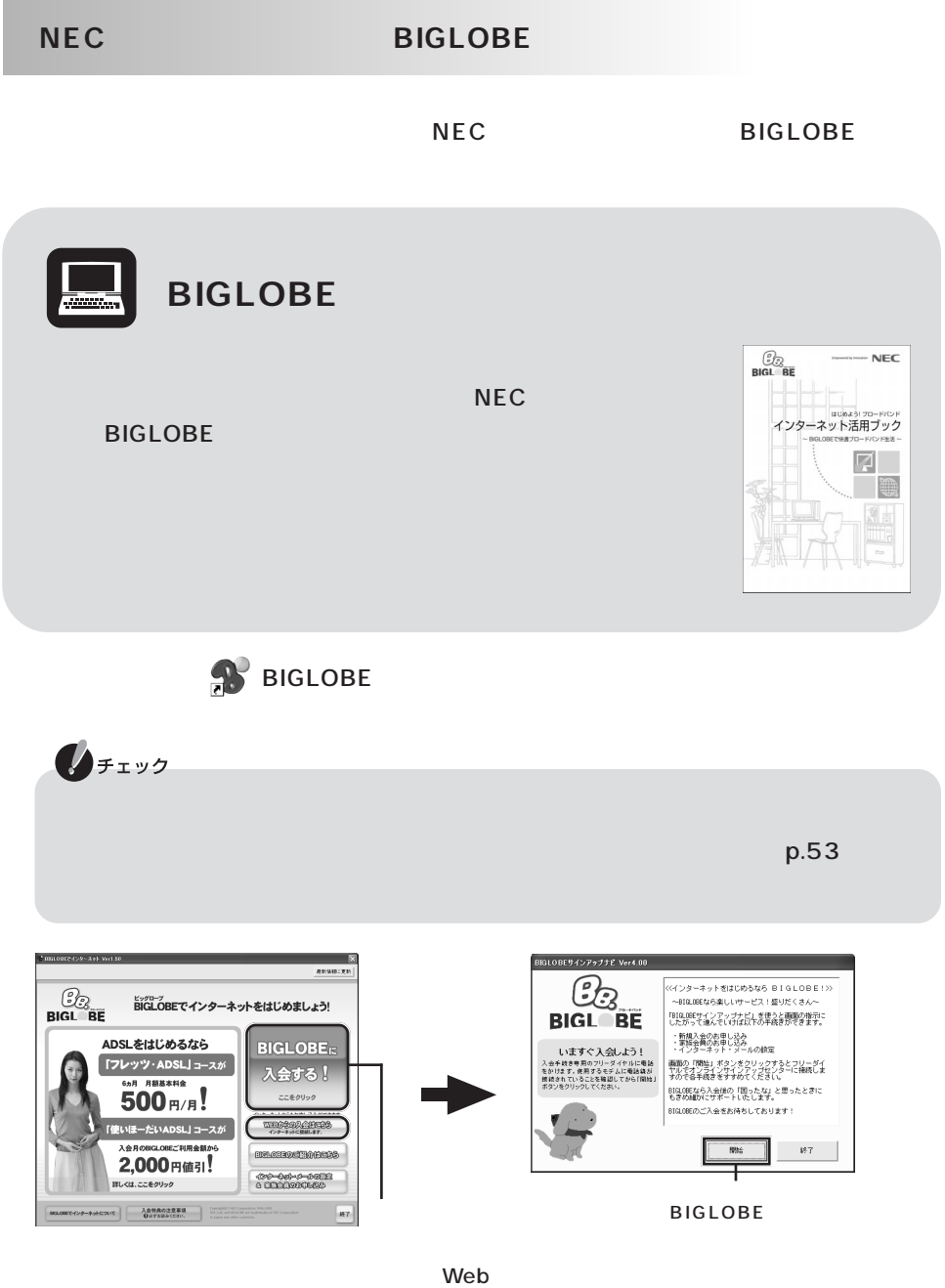

**51**

# **BIGLOBE**

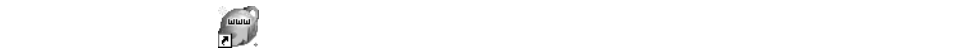

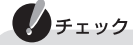

 $\sim$  100  $\pm$  100  $\pm$  100  $\pm$  100  $\pm$  100  $\pm$  100  $\pm$  100  $\pm$  100  $\pm$  100  $\pm$  100  $\pm$  100  $\pm$  100  $\pm$ 

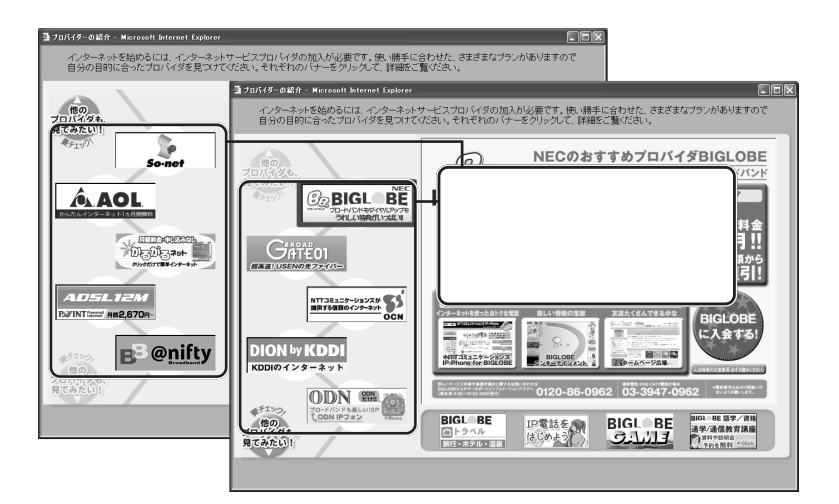

**MIGLOBE**には、次の通りです。(ここからに関しては、次の通りです) BIGLOBE AOL usen (Fig. 1999) OCN ODN POINT So-net @nifty

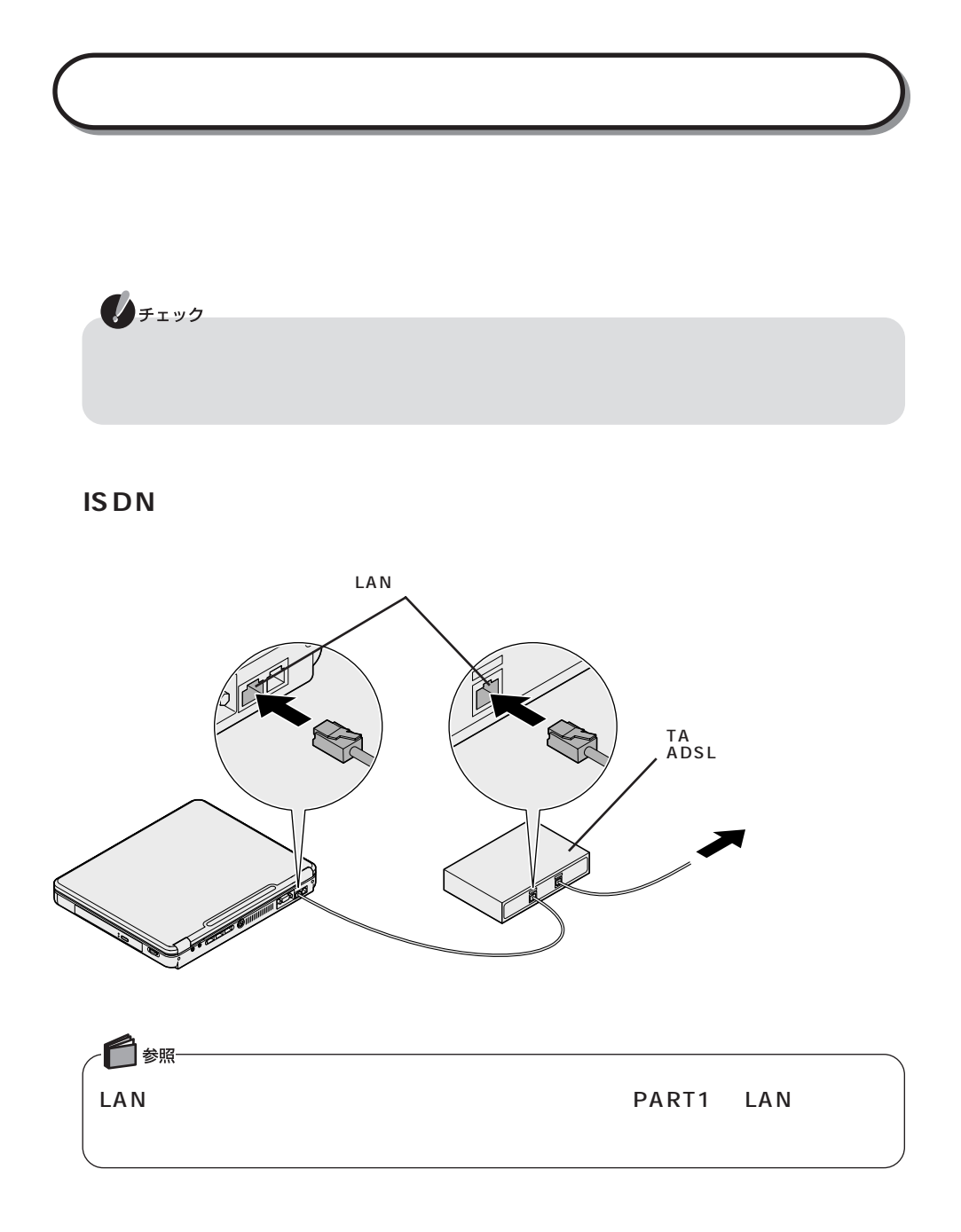

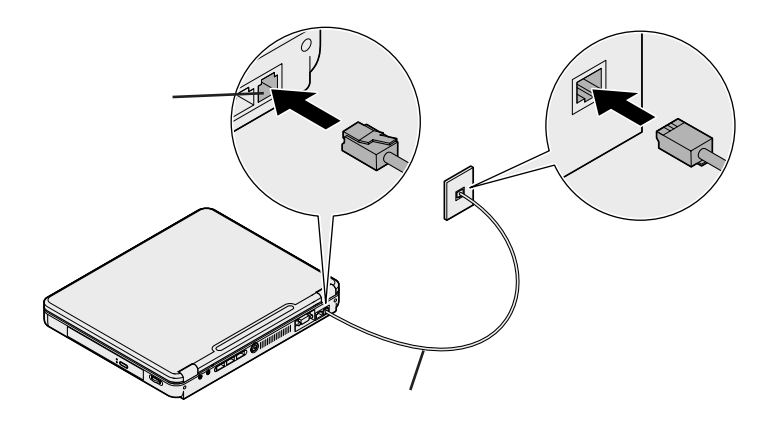

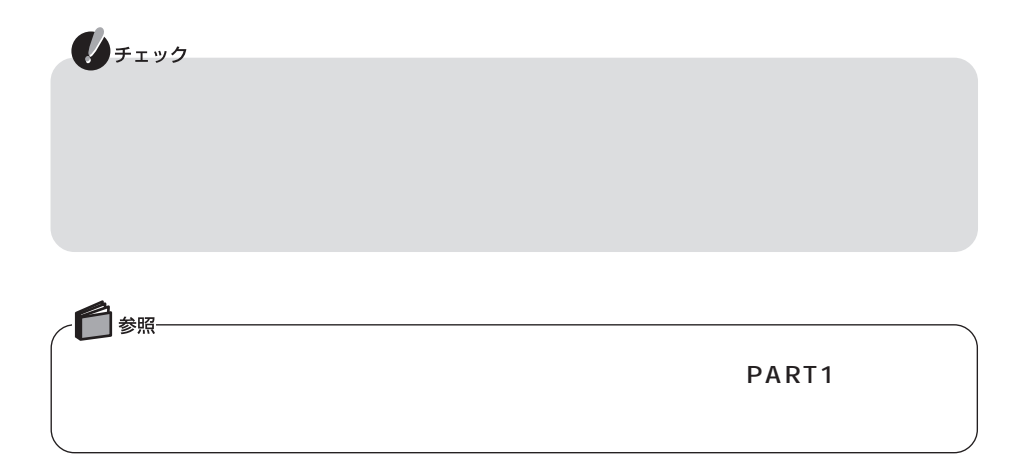

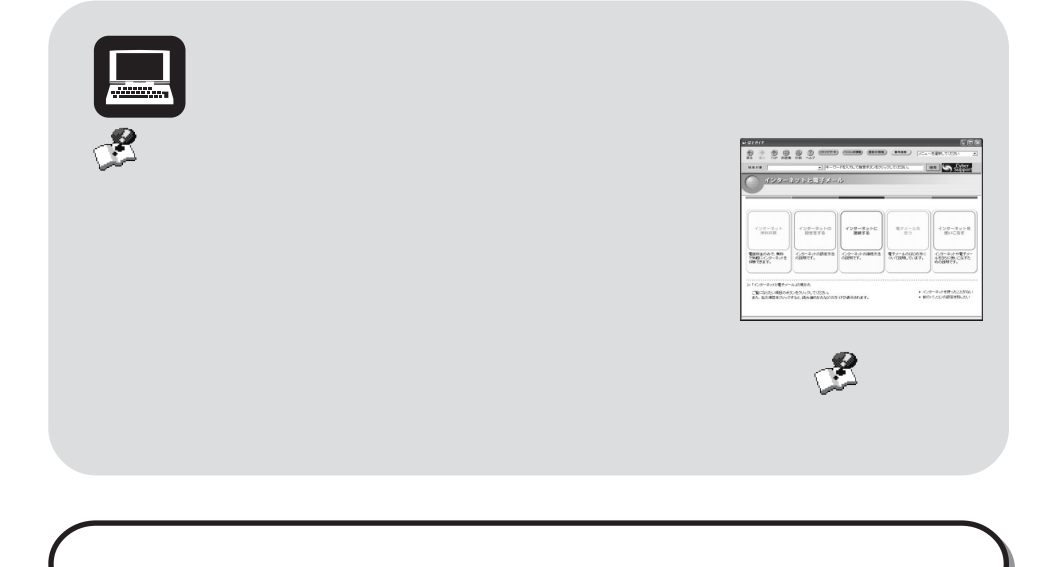

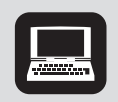

**BIGLOBE** 

NEC BIGLOBE FOR BIGLOBE **A** BIGLOBE

設定&家族会員のお申し込み」「インターネット・メールの設定をする」 - から設定が

 $\,$ р $\,$ р $\,$ , $\,$ р $\,$ , $\,$ 57 $\,$ 

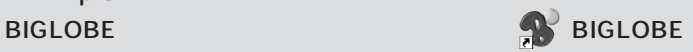

ADSL<br>C さん こうしょう しょうしょう しょうしょうしょうしょうしょう  $\overline{A}$ DSL $\overline{A}$ DSL $\overline{A}$ DSL $\overline{A}$  $ADSL$ 

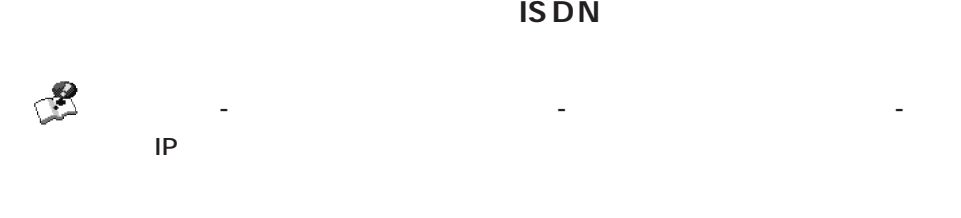

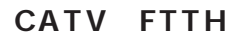

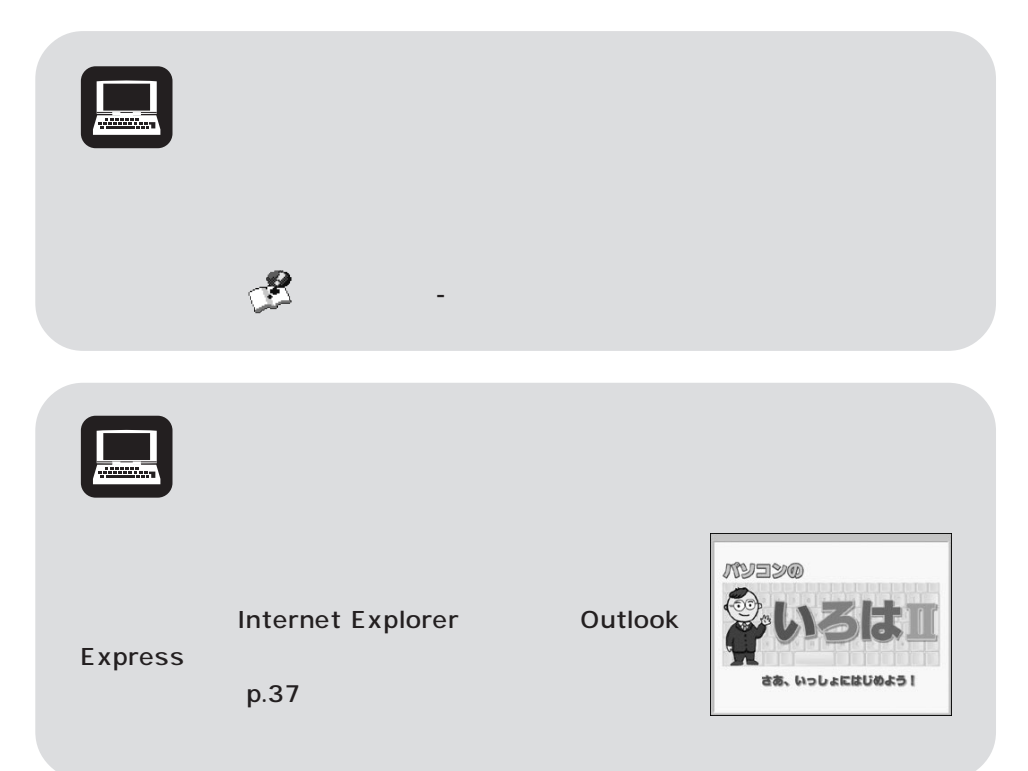

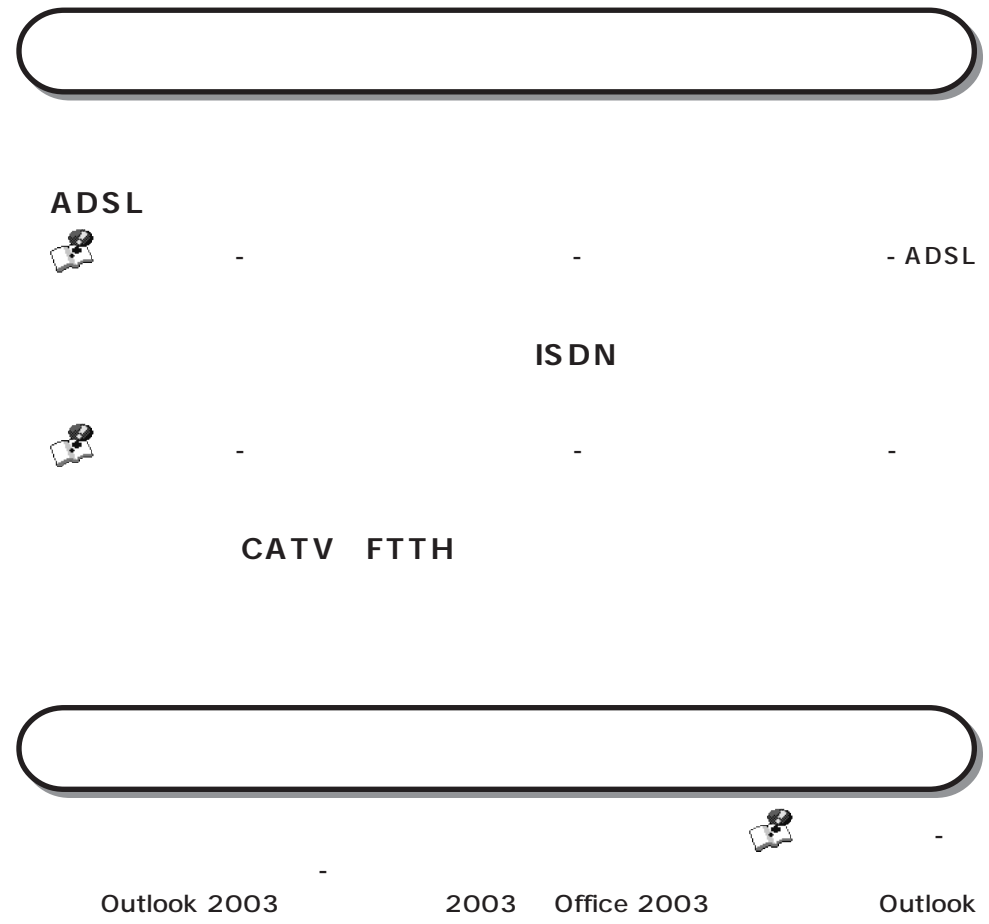

Express

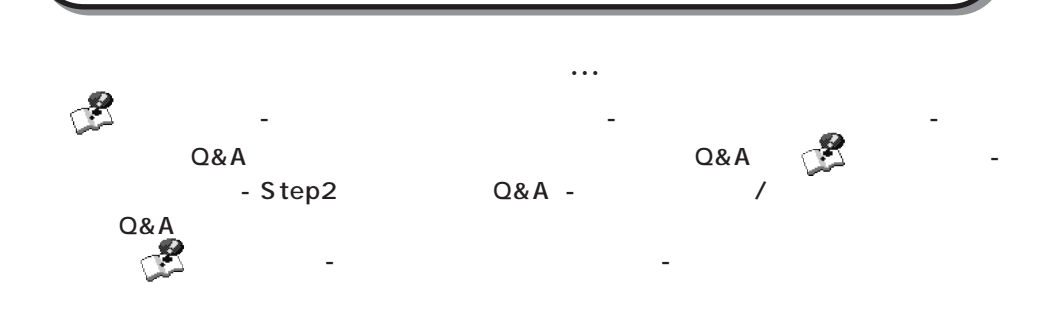

# **PCGATE Personal**

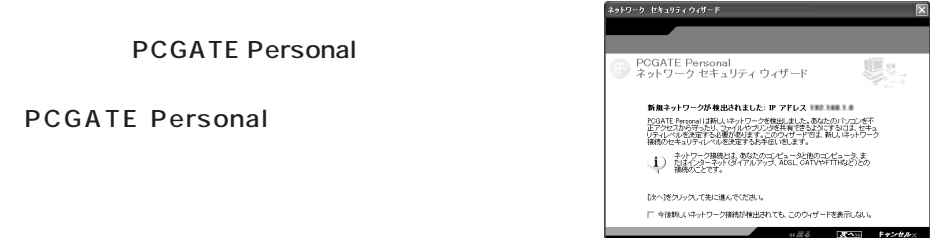

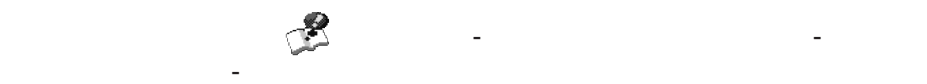

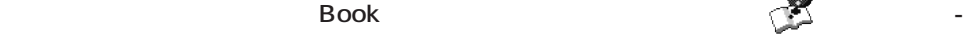

「インターネット」「インターネット」 - 「ウイルスとトラブル」「インターネット」 - 「ウイルス」 - 「ウイルス」 - 「ウイルス」 - 「ウイルス」 - 「ウイルス」

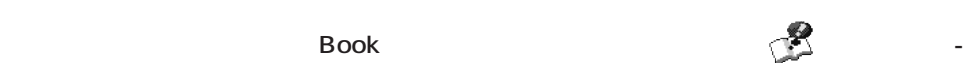

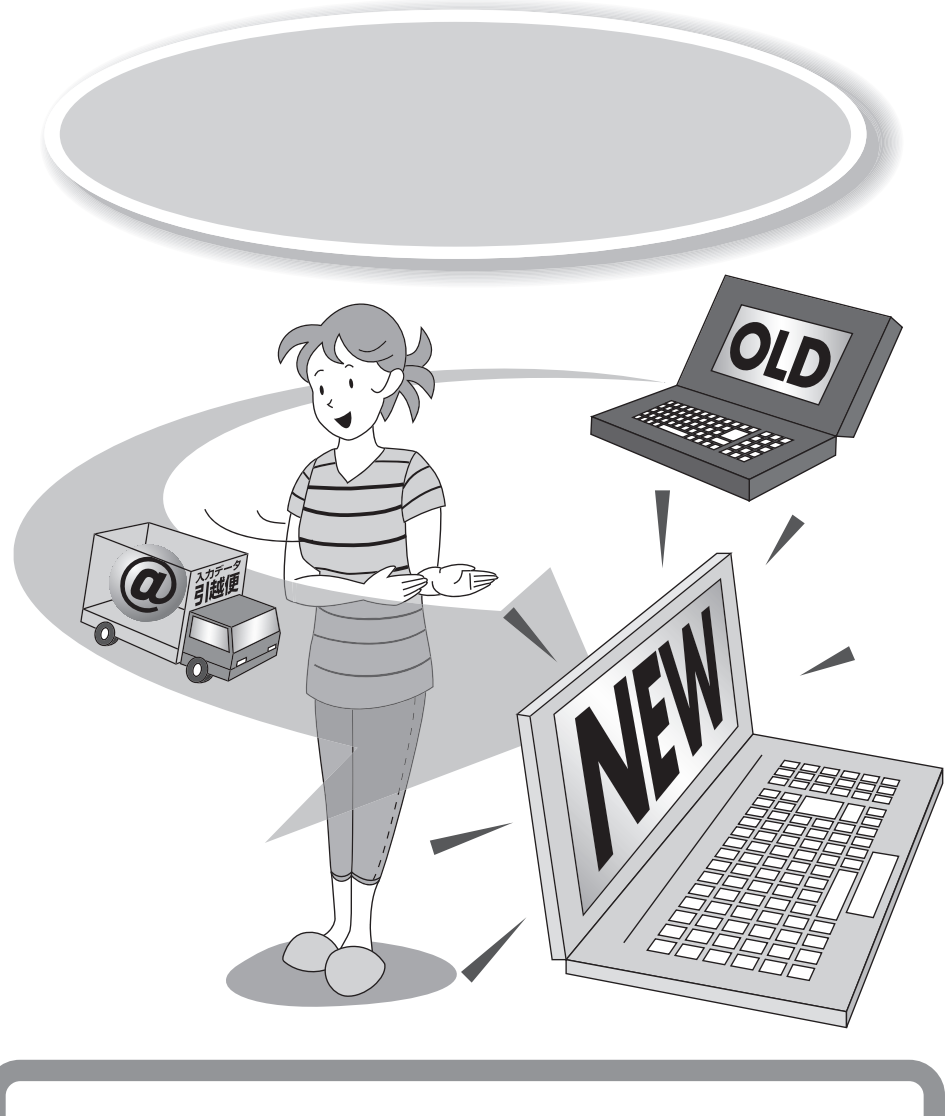

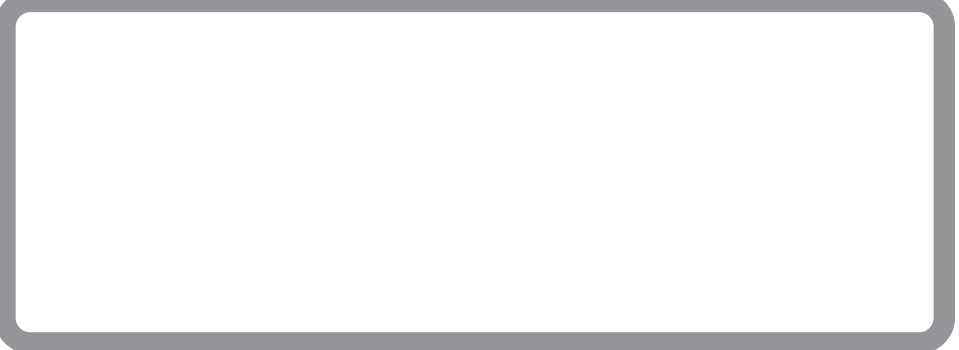

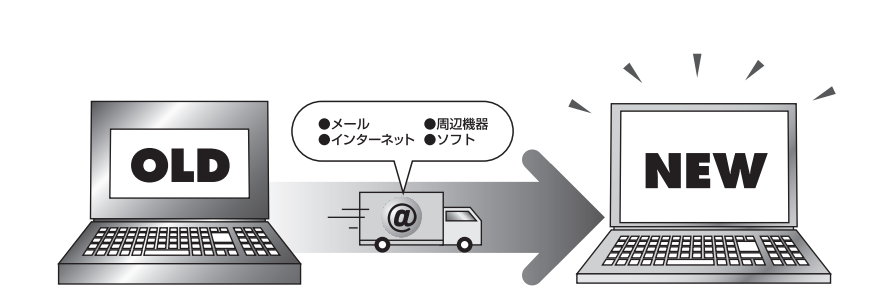

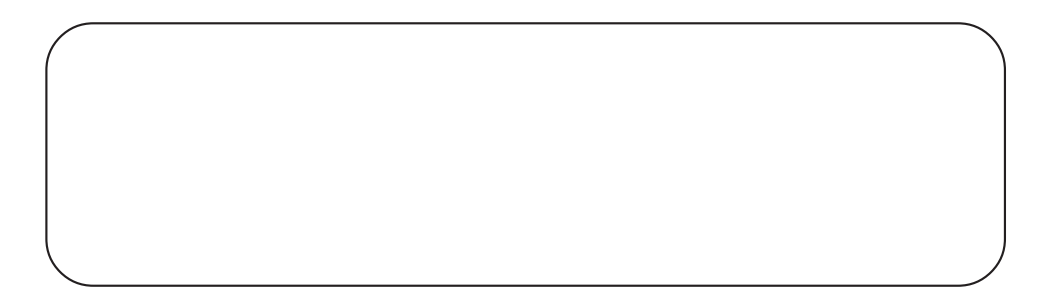

T

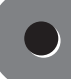

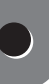

 $-NX$ 

**次のようなデータはバックアップ-NXで移行できます。**

Internet Explorer

**Outlook Express** 

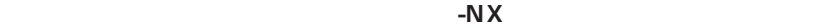

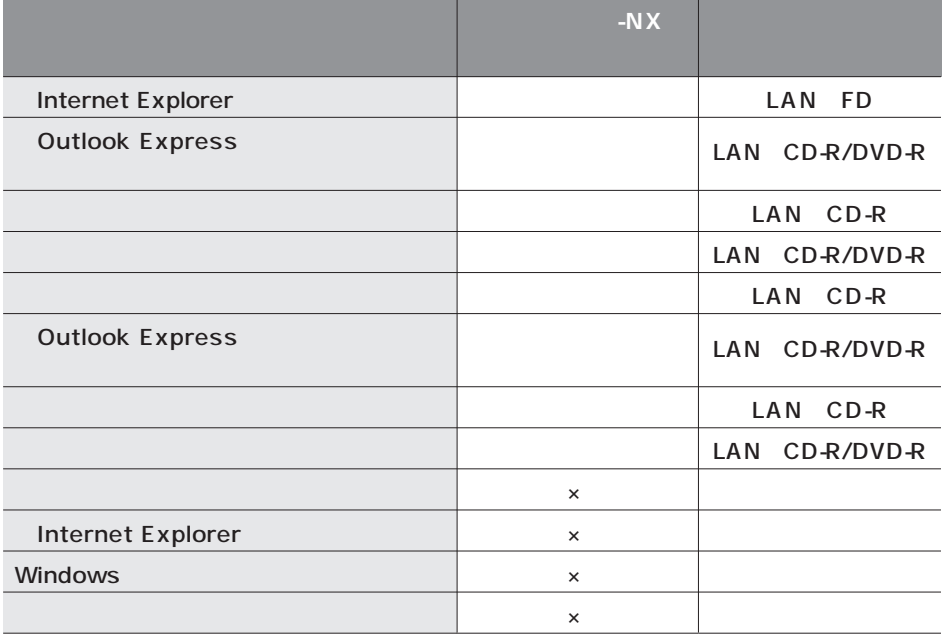

 $\mathsf{x}$ 

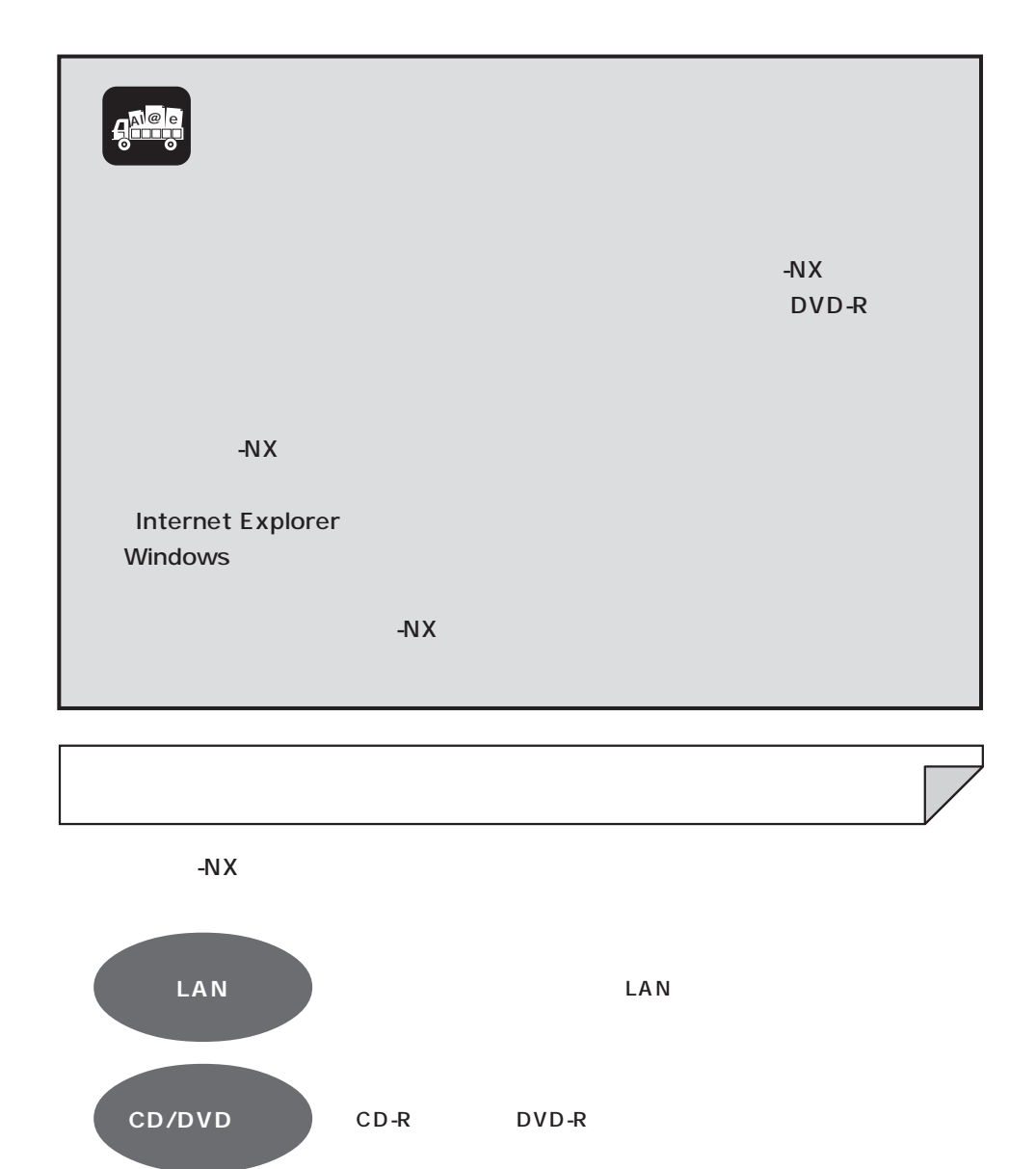

 $LAN$ 

**62**

 $\overline{\text{OS}}$  $-NX$  OS Windows XP Professional Windows XP Home Edition Windows 2000 Professional Windows Millennium Edition Windows 98 Windows 98 Second Edition Windows 95 OSR2 + Internet Explorer 4.0  $\overline{X}$  OS  $\overline{X}$ 

「ソフトナビゲーター」「名前で選ぶ」 - 「バック - 「バック」 - 「バック」 - 「ハック」 - 「バック」 - 「バック」 - 「バック」 - 「バック」 - 「バック」 - 「バック」 - 「バック」 - 「バック」 - 「バック」 - 「バック」 - 「バック」 - 「バック」 - 「バック」 - 「バック」 - 「バック」 - 「バック」 - 「バック」 - 「バック」 - 「バック」 - 「バック」 - 「バック」 - 「

PC-9800

 $-NX$ 

1. 新しいパソコンで移行ユーティリティを作成する

2.  $\blacksquare$ 

 $3.$ 

 $-NX$ 

・バックアップ-NXの起動方法

-NX -

**NEW**

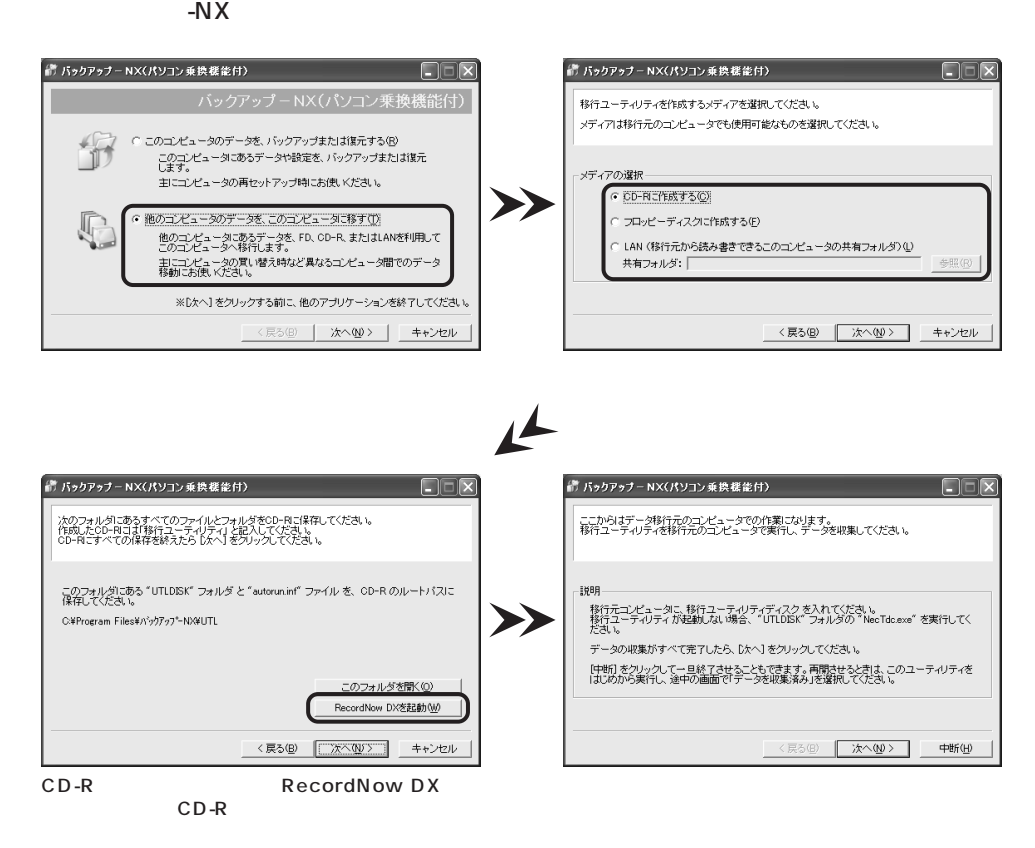

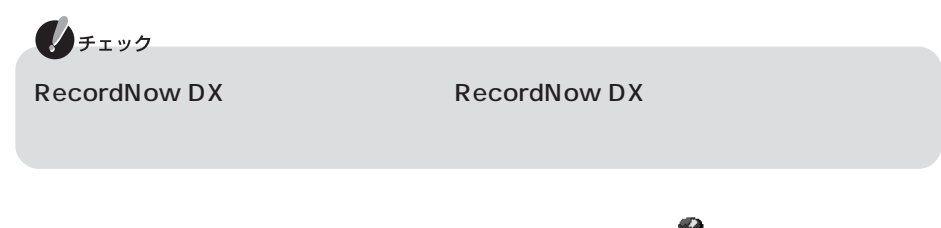

RecordNow DX

 $-50$ 

**OLD** ₩

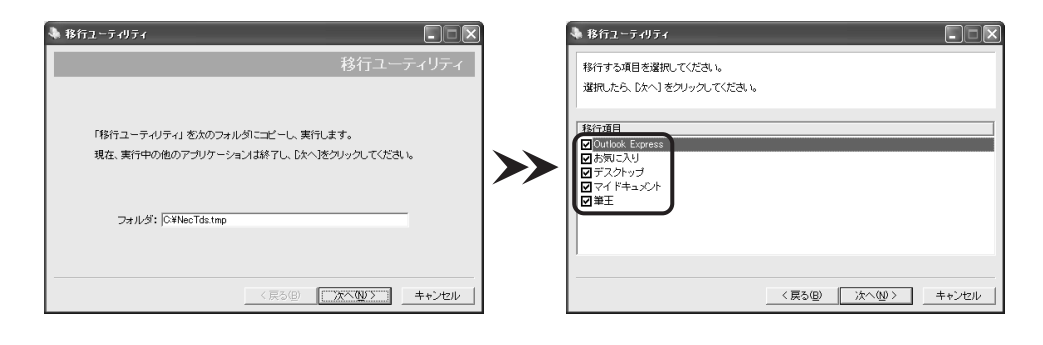

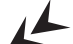

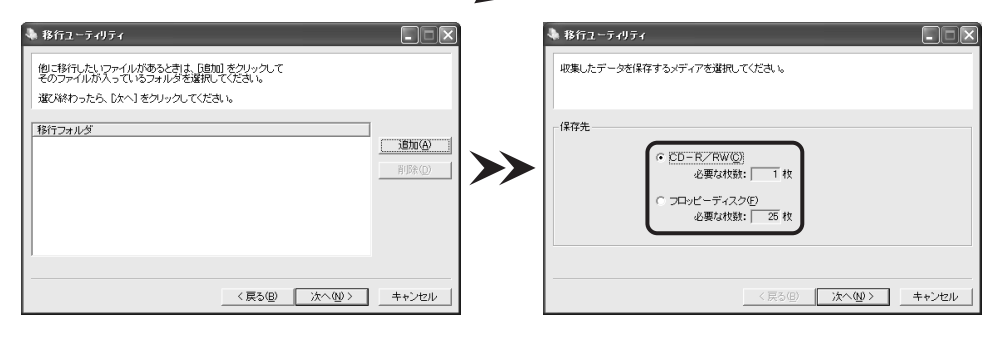

LAN CD-R/RW

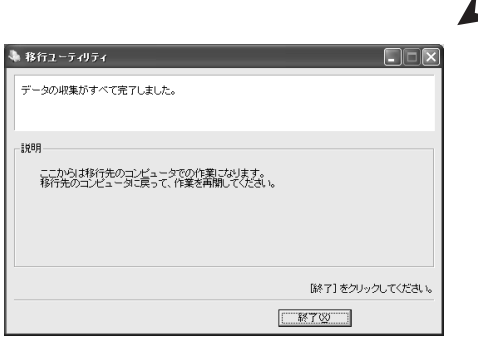

**NEW** 4

### $\sim$  NX

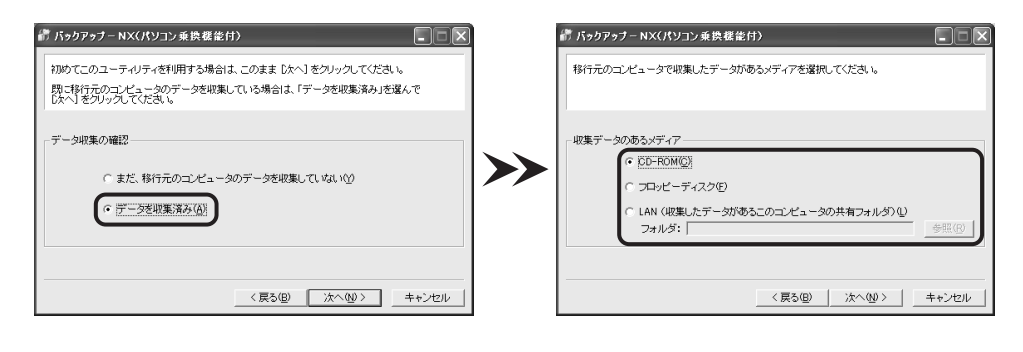

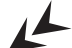

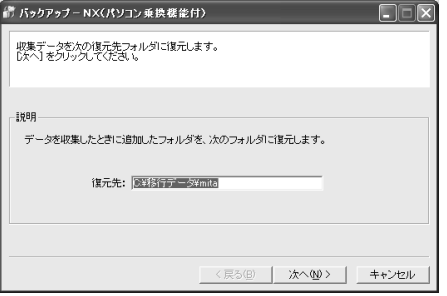

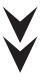

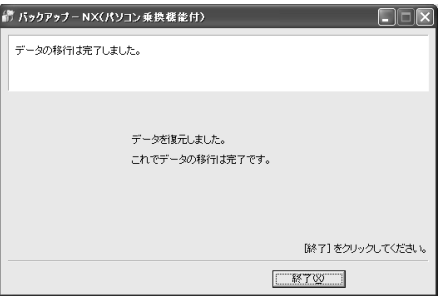

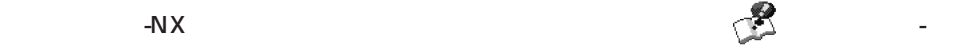

 $-50$ 

Windows XP

 $N$ indows  $\sim$ 

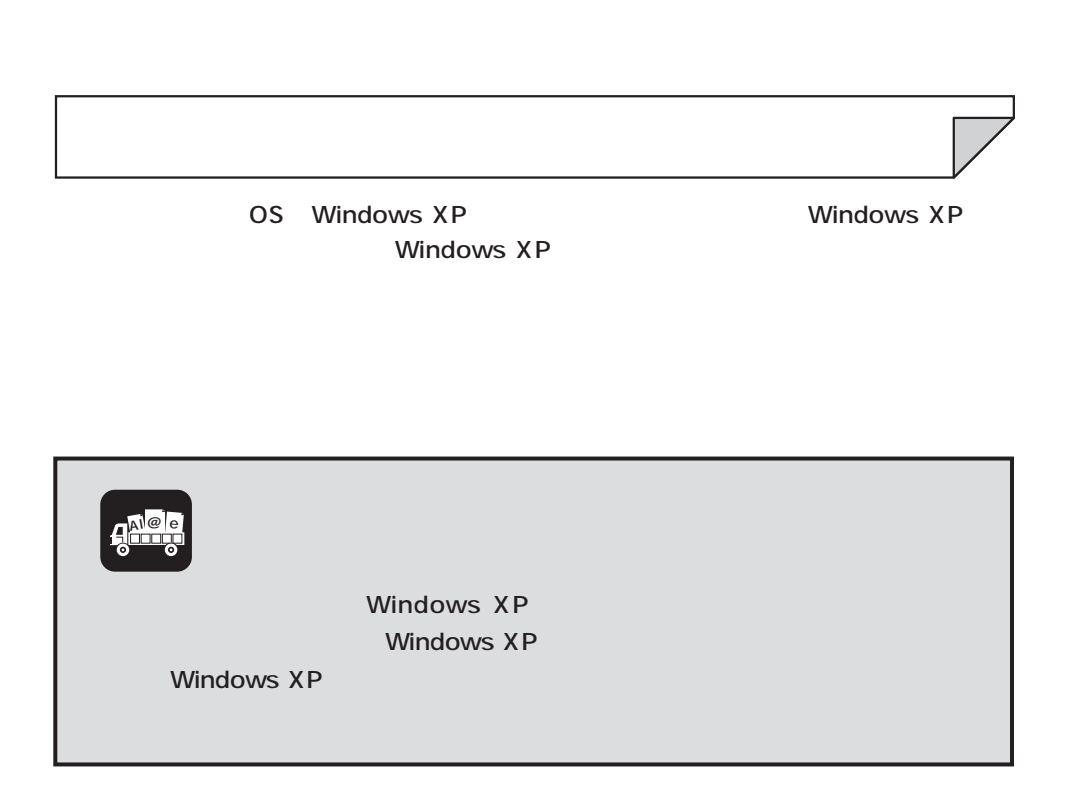

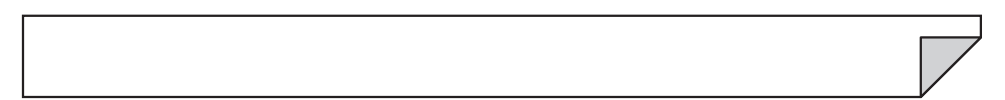

1. これまでお使いのパソコンからの取り外し

 $\bullet$ 

- $2.$
- $3.$

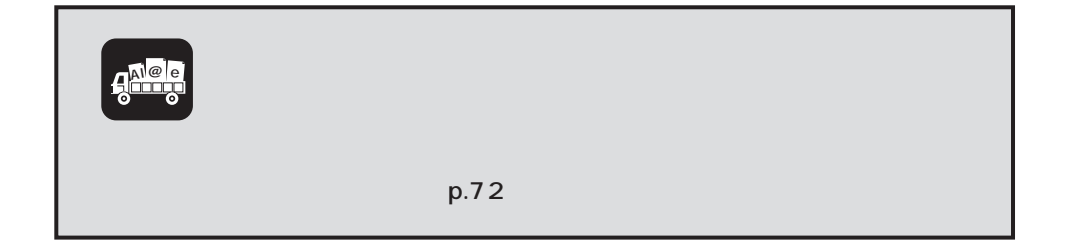

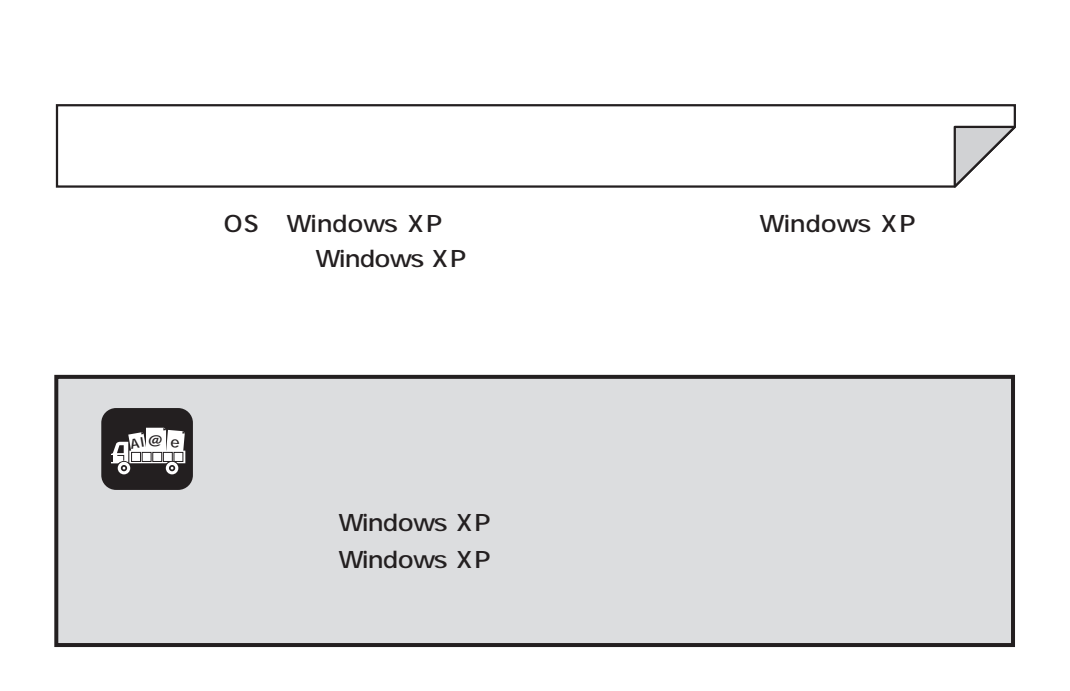

1.  $\sim$   $\sim$   $\sim$   $\sim$ 

 $\bullet$ 

- $2.$
- $3.$
- $4.$

$$
\mathbf{q}_{\text{max}}^{\text{Nep}}
$$

ەت
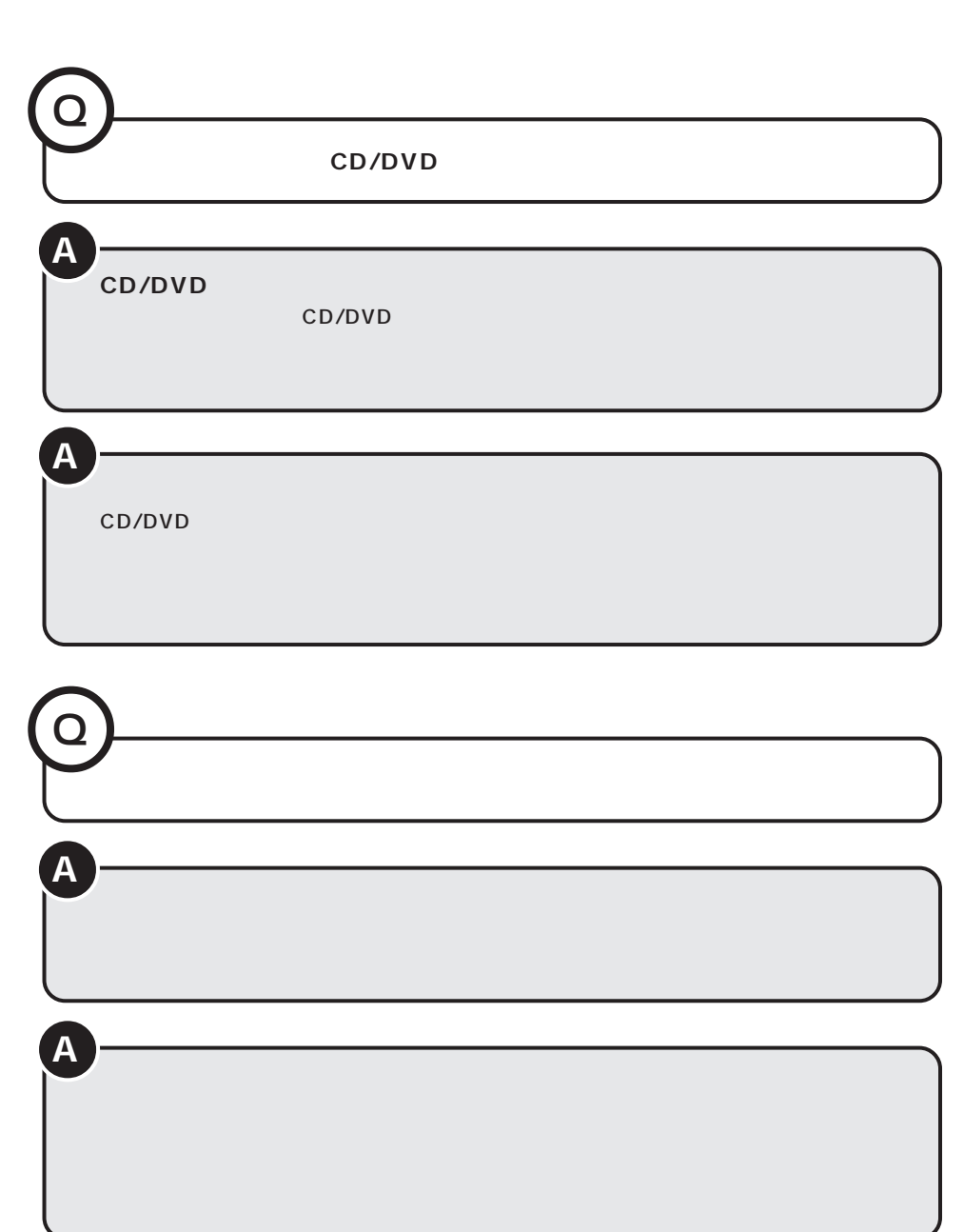

 $\bullet$ 

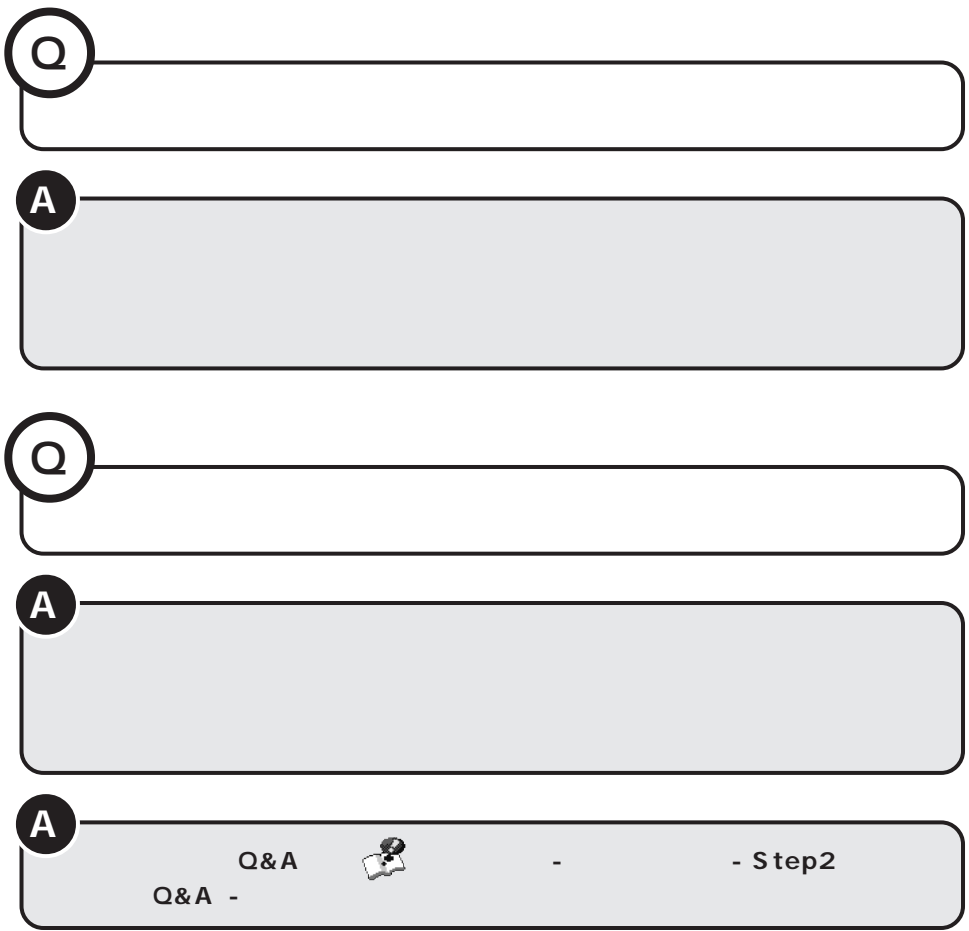

## **MEMO**

## **MEMO**

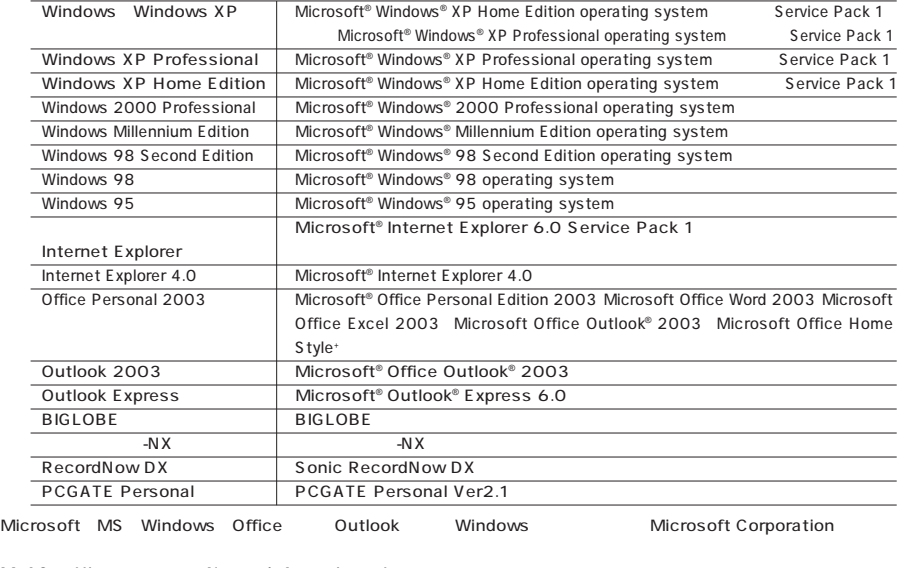

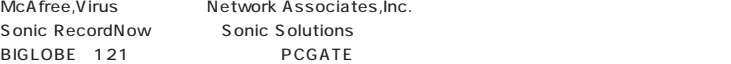

**BIOS** 

CD/DVD CD-R/RW with DVD-ROM

Designed for Windows® program  ${\mathsf D}$ esigned for Windows® program  ${\mathsf D}$ 

©NEC Corporation, NEC Personal Products, Ltd. 2003 9<br>NEC  $NEC$ 

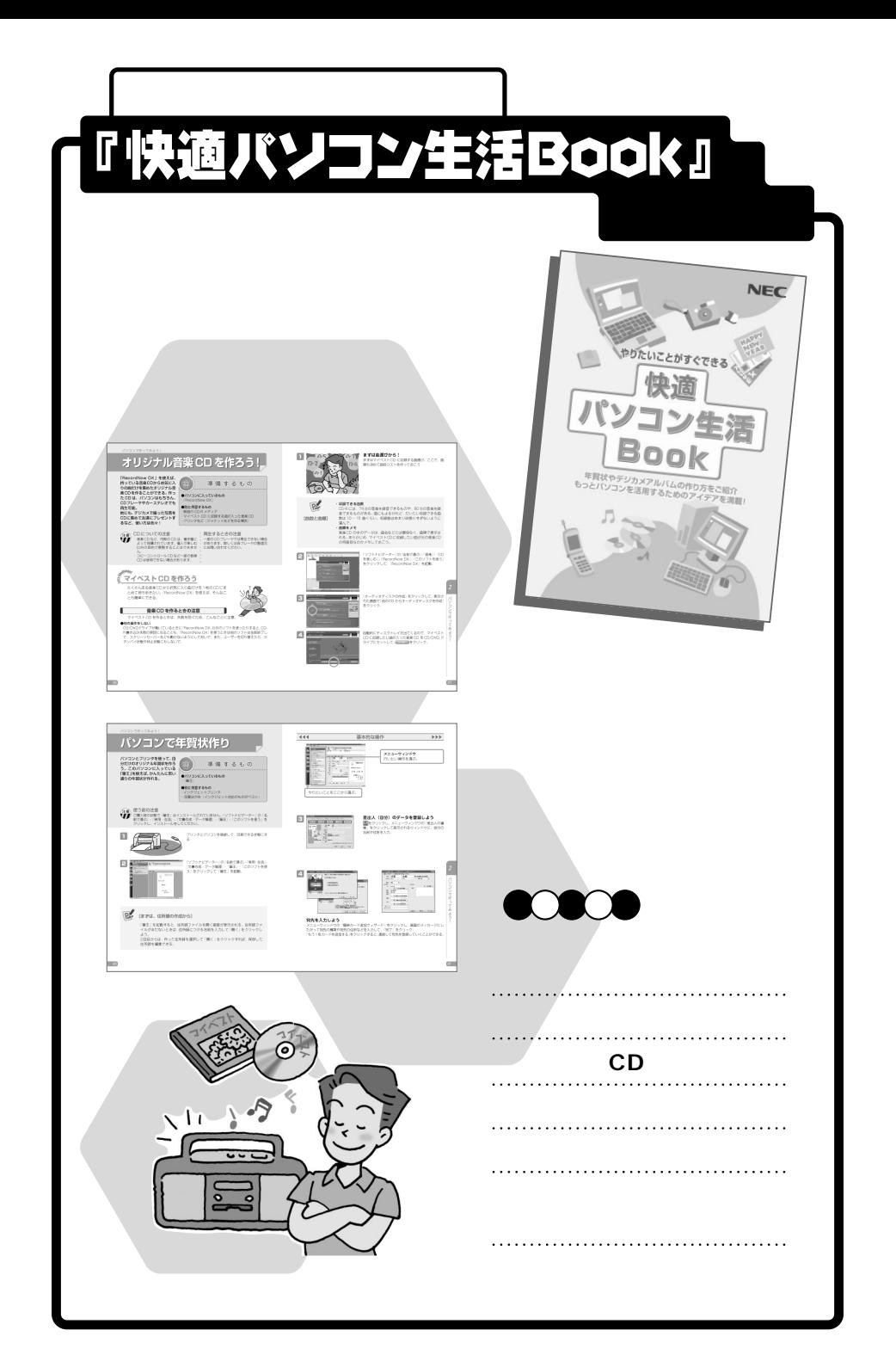

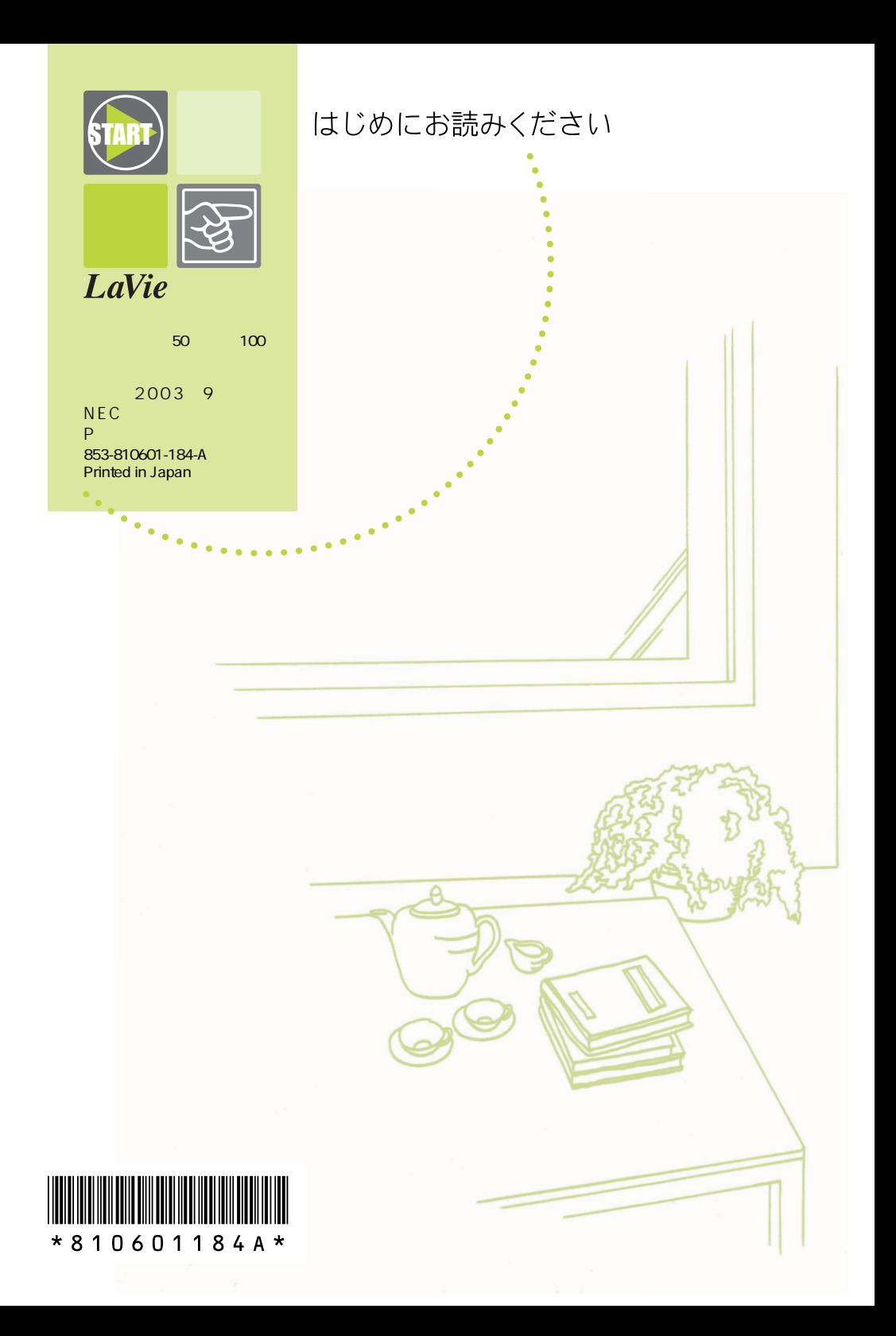